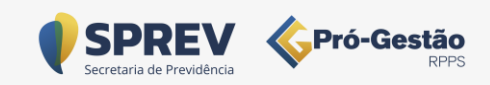

# Pró-Gestão RPPS Passo a Passo

Secretaria de Previdência – MTP - progestao.rpps@economia.gov.br

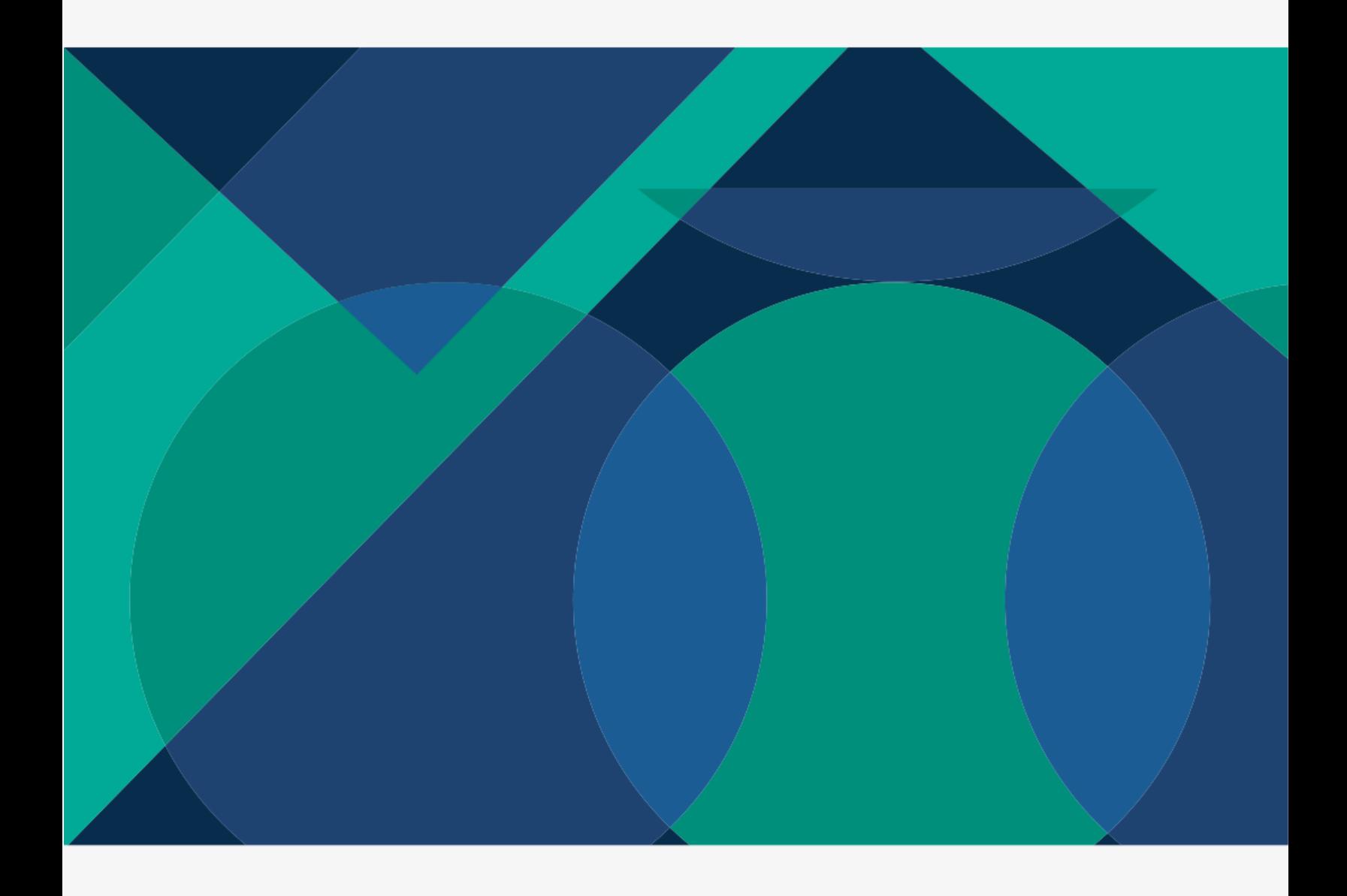

# Pró-Gestão RPPS Passo a Passo

A adesão ao Pró-Gestão, embora facultativa, tem grande relevância e contribui com a modernização e profissionalização dos RPPS, estabelecendo padrões de atividades com maior controle e transparência.

# Pró-Gestão RPPS – Passo a Passo

#### Sobre o Pró-Gestão RPPS

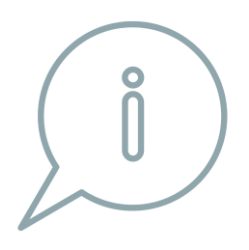

O Programa de Certificação Institucional e Modernização da Gestão dos Regimes Próprios de Previdência Social foi instituído pela Portaria MPS nº 185/2015, alterada pela Portaria MF nº 577/2017 e tem como objetivo a implantação das boas práticas de gestão inseridas nas ações que compõem os três pilares do Programa: **Controles Internos**, **Governança Corporativa** e **Educação Previdenciária**.

A adesão ao Pró-Gestão, embora facultativa, tem grande relevância e contribui com a modernização e profissionalização dos RPPS, estabelecendo padrões de atividades com maior controle e transparência.

#### Vantagens da Certificação Pró-Gestão RPPS

A certificação Pró-Gestão RPPS proporciona algumas vantagens para as organizações:

- Melhoria na organização das atividades e processos;

- Incremento da produtividade e aumento da motivação por parte dos servidores;

- Redução de custos e do retrabalho com a padronização e manutenção de rotinas de boas práticas;

- Maior transparência e facilidade no acesso à informação aos segurados e a sociedade;

- Possibilidade de ser considerado RPPS Investidor Qualificado ou RPPS Investidor Profissional, conforme previsões do art. 6º-A e 6º-B, da Portaria MPS nº 519, de 2011, com maiores possibilidades de aplicação, voltadas especificamente a esses tipos de investidores, possibilitando maiores rentabilidades;

- Elevação dos limites de aplicação em renda fixa e renda variável e investimentos estruturados, previstos nos art. 7º e 8º da Resolução CMN nº 3.922, de 2010, exclusivamente para os RPPS que alcançaram os níveis de governança, decorrentes da certificação institucional no Pró-Gestão RPPS, aumentando as possibilidades de aplicação e maiores rentabilidades;

- A Portaria 19.451, de 18 de agosto de 2020 que alterou o artigo 15 da Portaria MPS nº 402, de 10 de dezembro de 2008 e que dispõe sobre a taxa de administração, prevê que, aos RPPS que aderiram ao programa e aos já certificados será facultado a elevação do percentual em 20%, cujos adicionais deverão ser destinados exclusivamente para o custeio das despesas administrativas destinadas à obtenção e manutenção da certificação institucional no âmbito do Programa de Certificação Institucional e Modernização da Gestão dos RPPS – Pró-Gestão RPPS e para a certificação profissional para nomeação e permanência de dirigentes do órgão ou entidade gestora do RPPS, do responsável pela gestão dos recursos e dos membros dos conselhos deliberativo e fiscal e do comitê de investimentos.

- O Indicador de Situação Previdenciária - ISP RPPS passou a considerar o indicador de modernização de gestão, visando identificar os RPPS que adotam melhores práticas de gestão previdenciária com base nas informações relativas à obtenção do certificado institucional no âmbito do Pró-Gestão RPPS, com reflexo direto na definição do perfil de risco atuarial do RPPS;

- Segundo a Portaria SEPRT nº 14.762, de 19 de junho de 2020, que dispõe sobre a composição e metodologia do ISP-RPPS, a atribuição dos perfis atuariais será determinada pela classificação do ISP-RPPS. A partir do perfil de risco atuarial do RPPS poderão ser estabelecidos modelos de estruturação atuarial e de financiamento distintos dos estabelecidos pela Portaria MF nº 464/2018, bem como aplicados regimes diferenciados de aplicação dos parâmetros e de envio de informações à SPREV, previstas na aludida Portaria.

- Reconhecimento da instituição com a modernização e profissionalização do RPPS. Destaca-se que não importa se o RPPS é de pequeno, médio e grande porte ou porte especial, as obrigações e responsabilidades dos dirigentes e conselheiros são as equivalentes, devendo os profissionais que exercem essas funções estratégicas na estrutura organizacional do RPPS estar devidamente capacitados e habilitados para exercer esses cargos ou funções, visando à melhoria da gestão do RPPS.

#### Aproveite os Incentivos

Com o objetivo de que o Programa alcance o seu propósito de incentivar a melhoria da gestão dos RPPS, nos anos de 2018, 2019, 2020 e 2021 a certificação pode ser obtida com alguma tolerância, não precisando cumprir integralmente as 24 (vinte e quatro) ações do Programa. Vejamos:

a) Para certificação no Nível I é exigido o atingimento de pelo menos 17 ações (70%); para o Nível II, de 19 ações (79%); para o Nível III, de 21 ações (87%); para o Nível IV, de 24 ações (100%).

b) Para os níveis I, II e III, deverão ser atingidas pelo menos 50% das ações em cada dimensão (3 em Controles Internos; 8 em Governança Corporativa e 1 em Educação Previdenciária).

> Acesse a versão mais recente do Manual do Pró-Gestão RPPS através do link

> [https://www.gov.br/previdencia/pt](https://www.gov.br/previdencia/pt-br/assuntos/previdencia-no-servico-publico/pro-gestao-rpps-certificacao-institucional)[br/assuntos/previdencia-no-servico-publico/pro](https://www.gov.br/previdencia/pt-br/assuntos/previdencia-no-servico-publico/pro-gestao-rpps-certificacao-institucional)[gestao-rpps-certificacao-institucional](https://www.gov.br/previdencia/pt-br/assuntos/previdencia-no-servico-publico/pro-gestao-rpps-certificacao-institucional)

# Passo a passo para obter a certificação

#### 1º Definir o nível de aderência

A unidade gestora do RPPS deve avaliar a situação de seus processos internos e, com base no Manual do Pró-Gestão, definir o nível de aderência mais adequado ao seu porte, estrutura organizacional, os recursos necessários para adequação de seus processos, conforme a complexidade das ações.

#### 2º Realizar o diagnóstico da gestão

Após a definição do nível de aderência deve ser elaborado um diagnóstico da gestão do RPPS, contendo a avaliação dos processos, recursos humanos, materiais disponíveis e identificação dos processos-chave.

O RPPS definirá os compromissos e as obrigações recíprocas necessários para atingir a certificação no nível de aderência que deseja.

#### 3º Preencher, assinar e enviar o termo de adesão à Comissão do Pró-Gestão

O termo de Adesão ao Pró-Gestão RPPS que integra o Anexo 2 do Manual do Pró-Gestão pode ser obtido através do link

[https://www.gov.br/previdencia/pt-br/assuntos/previdencia-no-servico-publico/pro-gestao-rpps](https://www.gov.br/previdencia/pt-br/assuntos/previdencia-no-servico-publico/pro-gestao-rpps-certificacao-institucional/arquivos/2020/anexo-2-termo-de-adesao-pro-gestao-2021.docx)[certificacao-institucional/arquivos/2020/anexo-2-termo-de-adesao-pro-gestao-2021.docx.](https://www.gov.br/previdencia/pt-br/assuntos/previdencia-no-servico-publico/pro-gestao-rpps-certificacao-institucional/arquivos/2020/anexo-2-termo-de-adesao-pro-gestao-2021.docx)

O CADPREV está preparado para receber os termos de adesão de forma on-line, não havendo mais a necessidade de envio pelo e-mail. Para enviar, siga os passos abaixo:

Acesse o CADPREV com sua senha de acesso e localize no menu esquerdo, "Adesão ao Pró- Gestão". Observe a figura abaixo.

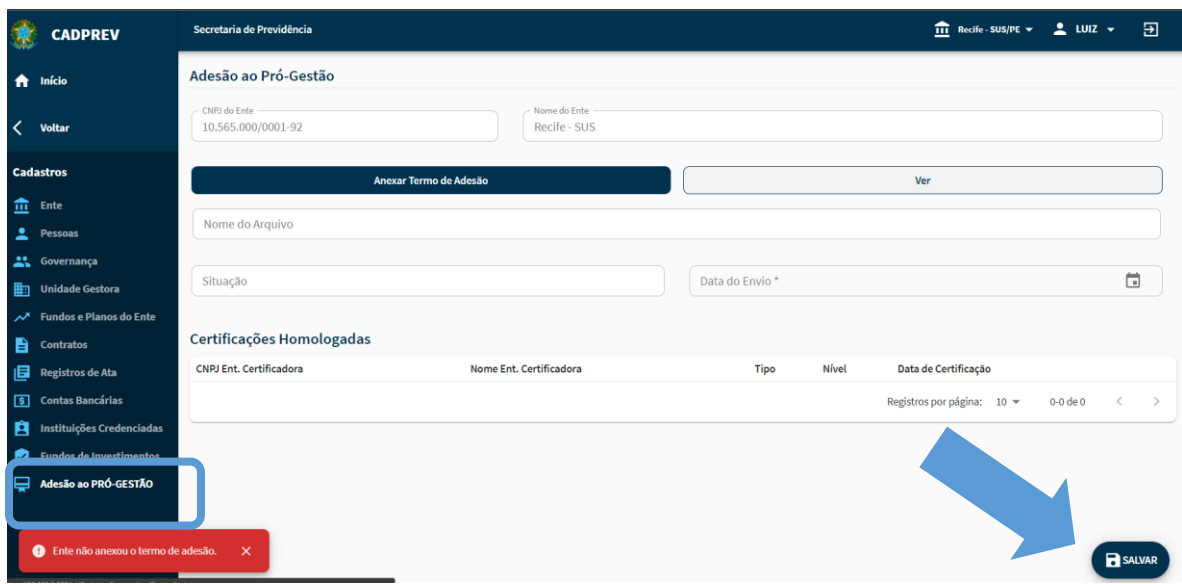

Em seguida acesse o link Adesão ao Pró-Gestao e anexe o Termo assinado pelas partes, clicando no link "Anexar Termo de Adesão" que aparece em azul. Após clique em "Salvar", no link indicado pela seta.

A data a ser informada é a data da assinatura do termo de adesão. O termo aparecerá com status "em análise". A SRPPS fará a conferência e a homologação do termo de adesão. A partir da homologação do termo de adesão, a entidade certificadora escolhida poderá inserir os dados relativos a auditoria no sistema.

Quando o ente alcançar a certificação, a entidade que certificou irá incluir no CADPREV o termo de concessão e o certificado alcançado. A SRPPS fará a homologação da certificação após verificar se foram prestadas todas as informações relativas às auditorias e enviados os respectivos termo de concessão de certificação e certificado para fins de controle e divulgação pela Secretaria de Previdência.

#### 4º Elaborar o Plano de Trabalho

O gestor de RPPS deve elaborar o Plano de Trabalho para certificação Pró-Gestão de acordo com o nível de aderência pretendido. Para auxiliá-los, no Anexo 8 do Manual, há um quadro resumo das ações de acordo com os níveis de aderência.

Ao final há um modelo do plano de trabalho que poderá ser adaptado à necessidade de cada ente.

O plano deve conter:

- Critérios de documentação dos procedimentos de implantação;
- Definição das etapas de implantação, prazos e respectivos responsáveis;
- Treinamento dos servidores do RPPS e outros colaboradores, com os objetivos e métodos para a implantação dos novos procedimentos;
- Definição dos recursos necessários e áreas prioritárias;
- Identificação, mapeamento e manualização dos principais processos, de acordo com o nível de aderência pretendido;
- Definição dos pontos críticos das atividades e das responsabilidades;
- Descrição de como se fará a adequação dos processos e atividades às diretrizes do Programa, de acordo com o nível pretendido;
- Definição de procedimentos de acompanhamento e avaliação em todos os processos e indicação dos responsáveis;
- Cronograma de implantação.

#### 5º Escolha da entidade certificadora

O RPPS selecionará a entidade certificadora, dentre aquelas credenciadas, e providenciará a sua contratação. Contratará apenas a auditoria ou a auditoria com a pré-auditoria incluída.

A Comissão de Avaliação e Credenciamento do Pró-Gestão RPPS, já habilitou três entidades certificadoras. São elas: Fundação Vanzolini, ICQ Brasil e Instituto Totum.

Informações para contatos:

Fundação Vanzolini – Paulo Bertolini [paulo.bertolini@vanzolinicert.org.br](mailto:paulo.bertolini@vanzolinicert.org.br) ou Fabrício Assis Carvalh[o fabricio.carvalho@vanzolinicert.org.br](mailto:fabricio.carvalho@vanzolinicert.org.br) Telefones (11) 3913-7134 e (11) 98456-1111

ICQ Brasil – Uirã Alcides - Telefones: (62) 99611-9629 ou (47) 99642-0058 - [uirago](mailto:uiragomes@sistemafieg.org.br)[mes@sistemafieg.org.br](mailto:uiragomes@sistemafieg.org.br)

Instituto Totum – Tatiane – Telefone (11) 3372-9576 - [tatiane@institutototum.com.br](mailto:tatiane@institutototum.com.br)

Concluída à implementação das adequações nos processos de trabalho do RPPS, a unidade gestora definirá com a entidade certificadora o momento em que se dará a auditoria.

#### 6º Obtenção do certificado

Realizada a auditoria de certificação e constatado que o RPPS demonstrou a conformidade ao nível de aderência pretendido, a entidade certificadora emitirá a certificação Pró-Gestão RPPS.

Em seguida, a entidade certificadora encaminhará à SPREV, por meio do CADPREV a cópia do Termo de Concessão da Certificação, conforme Anexo 3 do Manual do Pró-Gestão e o certificado emitido.

# Exemplos e Modelos de Atos

Visando auxiliá-los, disponibilizamos alguns exemplos e modelos de mapeamento e manualização para cumprimento das ações do Pró-Gestão, lembrando que cada unidade gestora deverá adequar a sua realidade local.

# MODELO MANUAL DE ARRECADAÇÃO

### 1 - OBJETIVO DO MANUAL

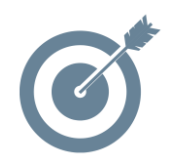

Sistematizar o processo de elaboração dos Planos de Contingências do Instituto de Previdência XXXXXXXXXXXX

#### 2- DOCUMENTOS COMPLEMENTARES

- Lei que regulamenta o Instituto
- Acordos do Parcelamento, se houver

#### 3- RESPONSABILIDADES

**Quem participa Responsabilidades**

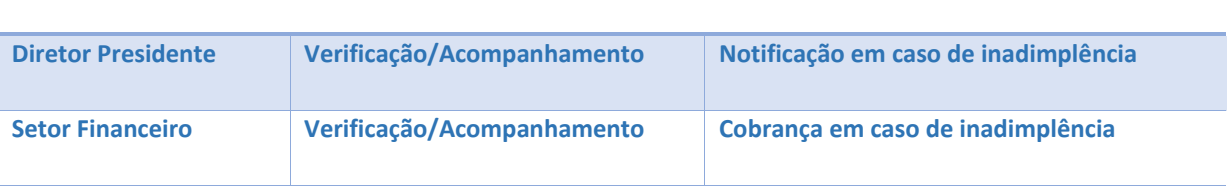

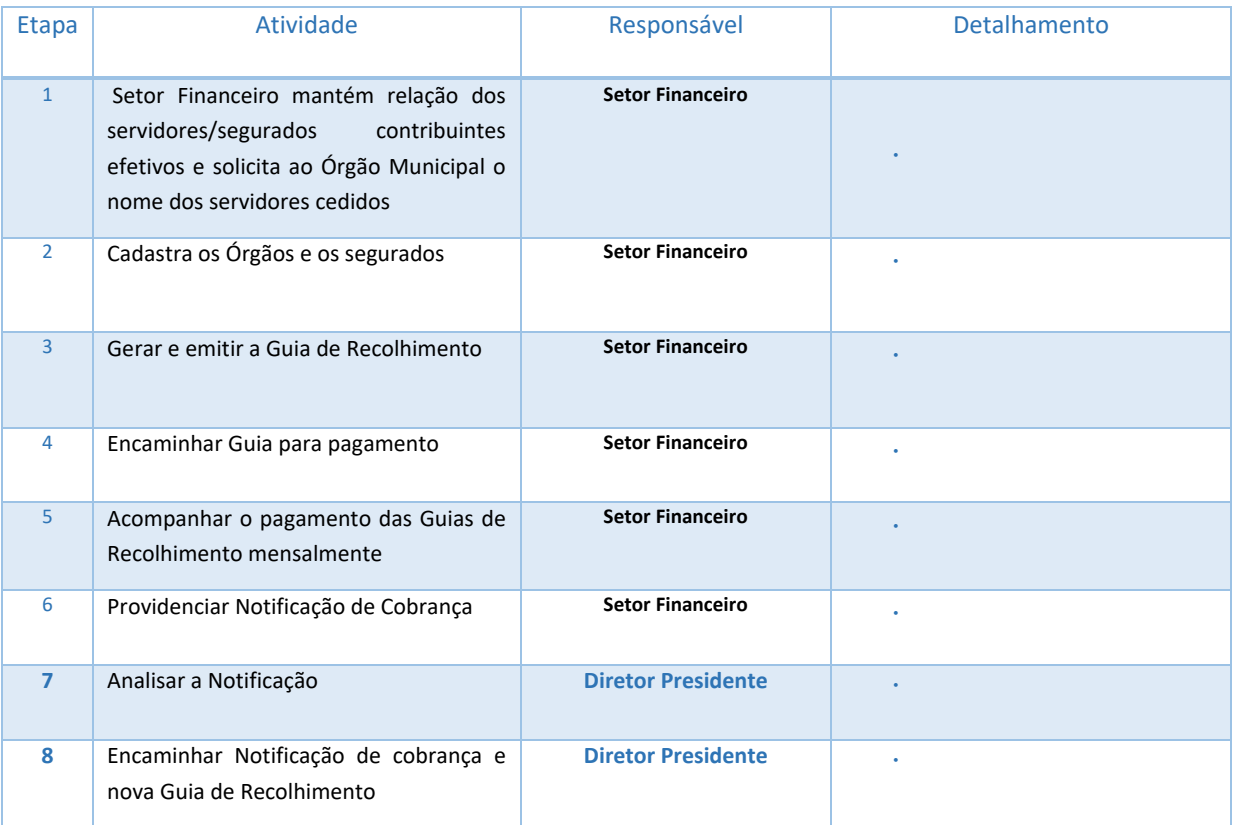

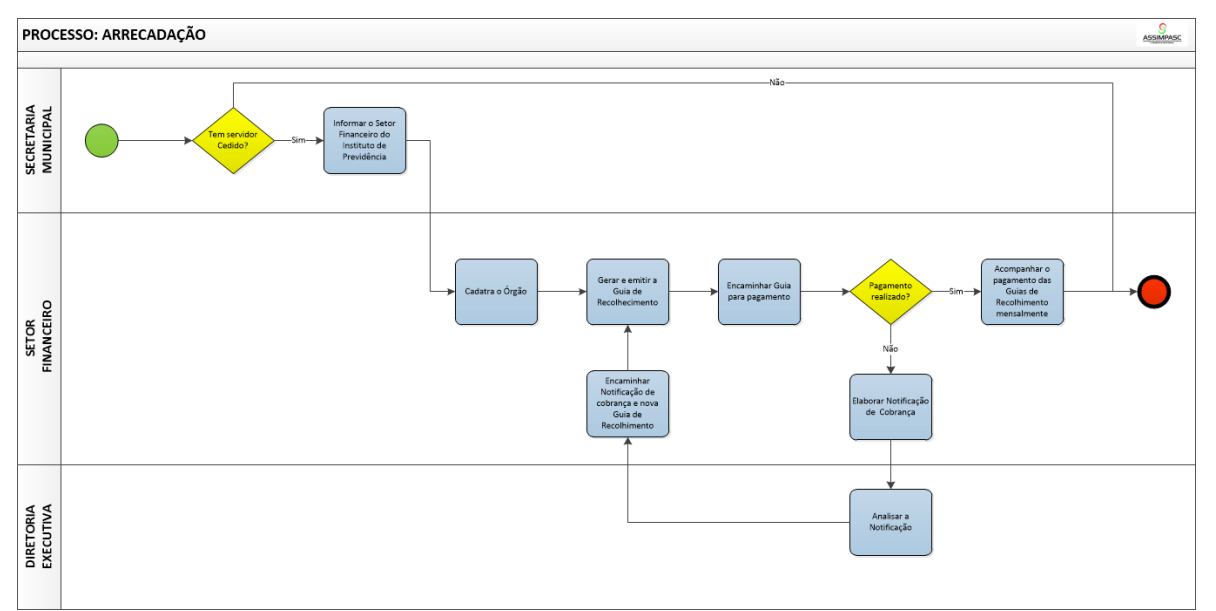

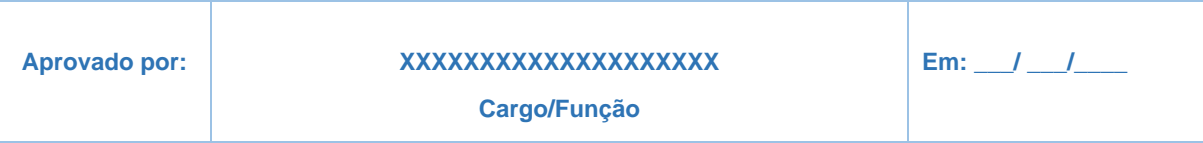

# MANUAL DE COMPENSAÇÃO PREVIDENCIÁRIA

### 1 - OBJETIVO DO MANUAL

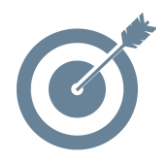

Sistematizar o processo de elaboração dos Planos de Contingências do Instituto de Previdência XXXXXXXXXXXX

### 2 - DOCUMENTOS COMPLEMENTARES

- [Lei nº 9.796, de 05 de maio de 1999](http://www.planalto.gov.br/ccivil_03/Leis/L9796.htm)
- Decreto nº 10.188/2019
- Manual do COMPREV
- Portaria SPREV nº 6.657 de 14 de junho de 2021
- [Portaria Conjunta PGFN-SRFB-INSS nº 1, de 21 de março de 2013](http://sa.previdencia.gov.br/site/arquivos/office/1_130515-155616-894.pdf)
- Demais normas regulamentares do COMPREV (RI, RO)

#### 3 - RESPONSABILIDADES

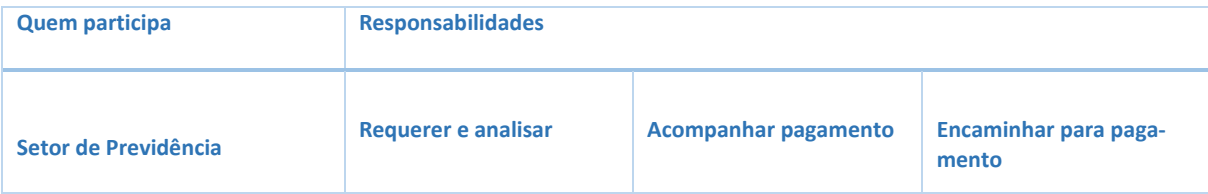

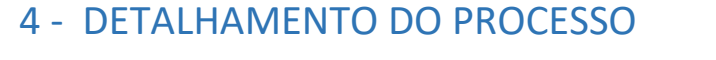

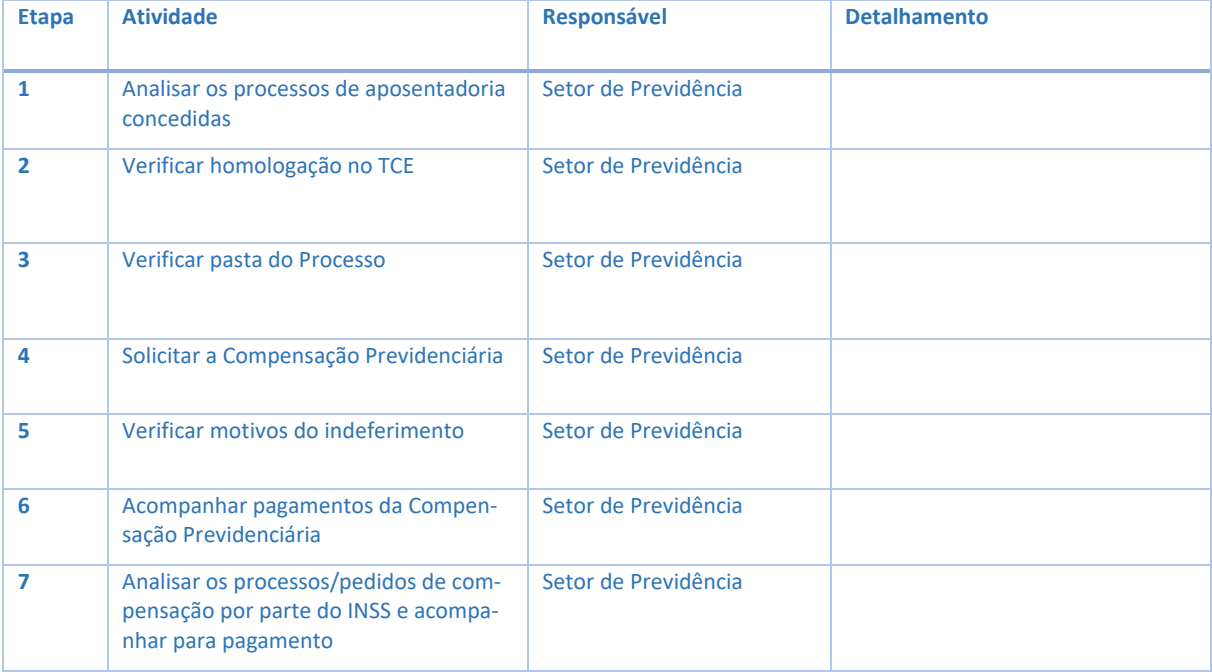

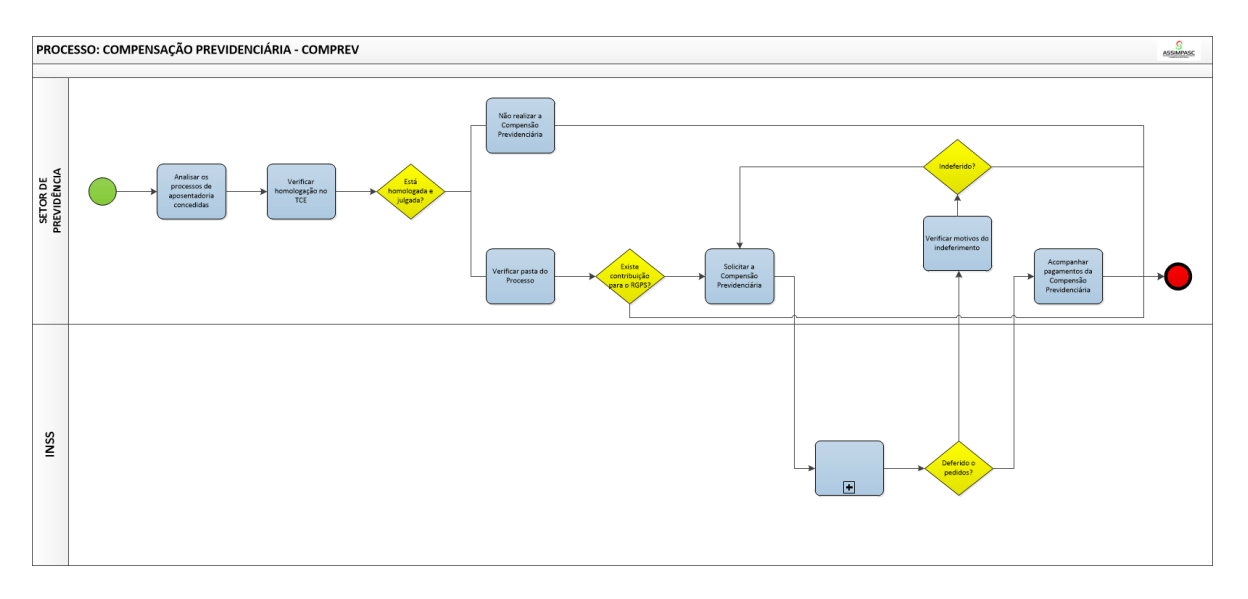

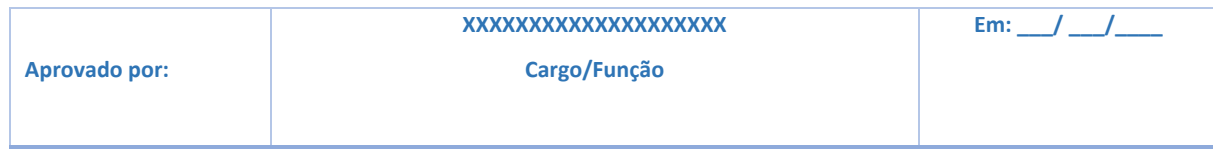

# MANUAL DE ELABORAÇÃO DA FOLHA DE PAGAMENTO

#### 1- OBJETIVO DO MANUAL

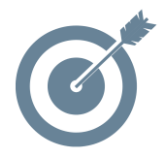

Sistematizar o processo de elaboração dos Planos de Contingências do Instituto de Previdência XXXXXXXXXXXX

#### 2- DOCUMENTOS COMPLEMENTARES

- Orientação Normativa Nº 2 de 31 de março de 2009
- Termo de Convênio com Instituição Financeira que faz a gestão de pagamento dos aposentados e pensionistas e servidores do Instituto.

#### 3- RESPONSABILIDADES

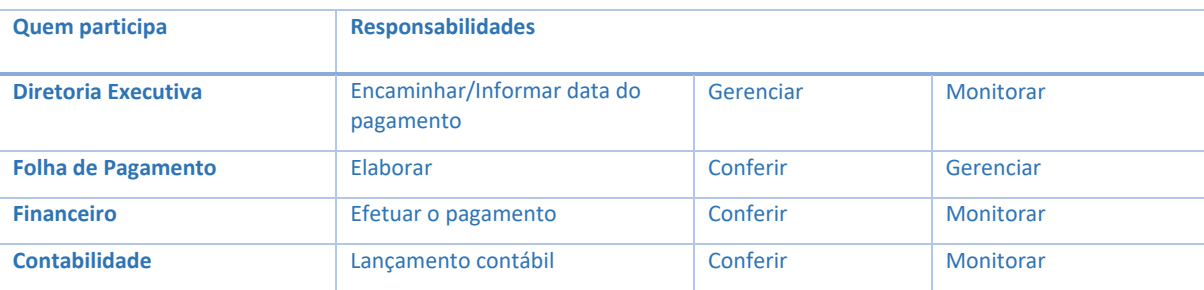

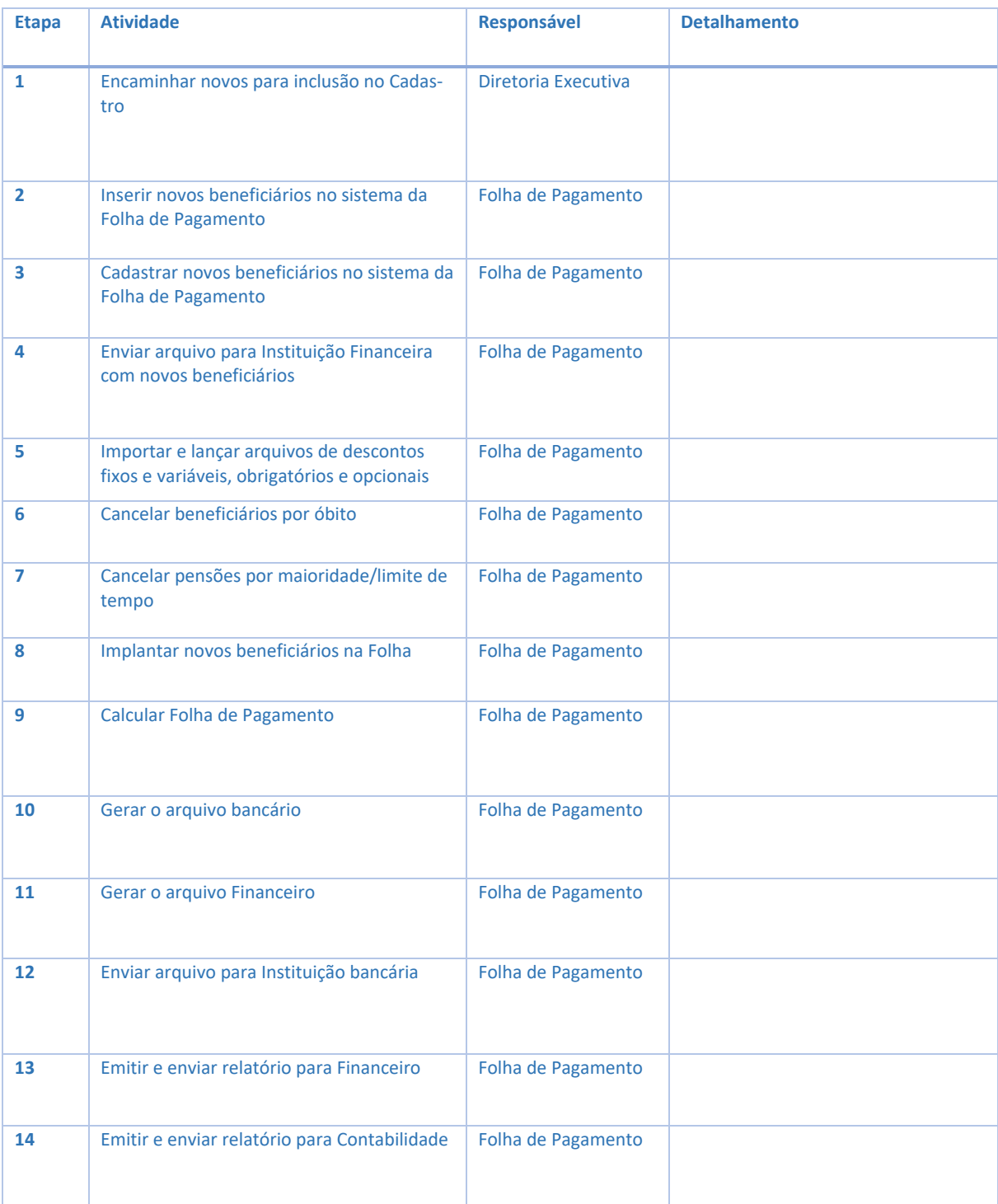

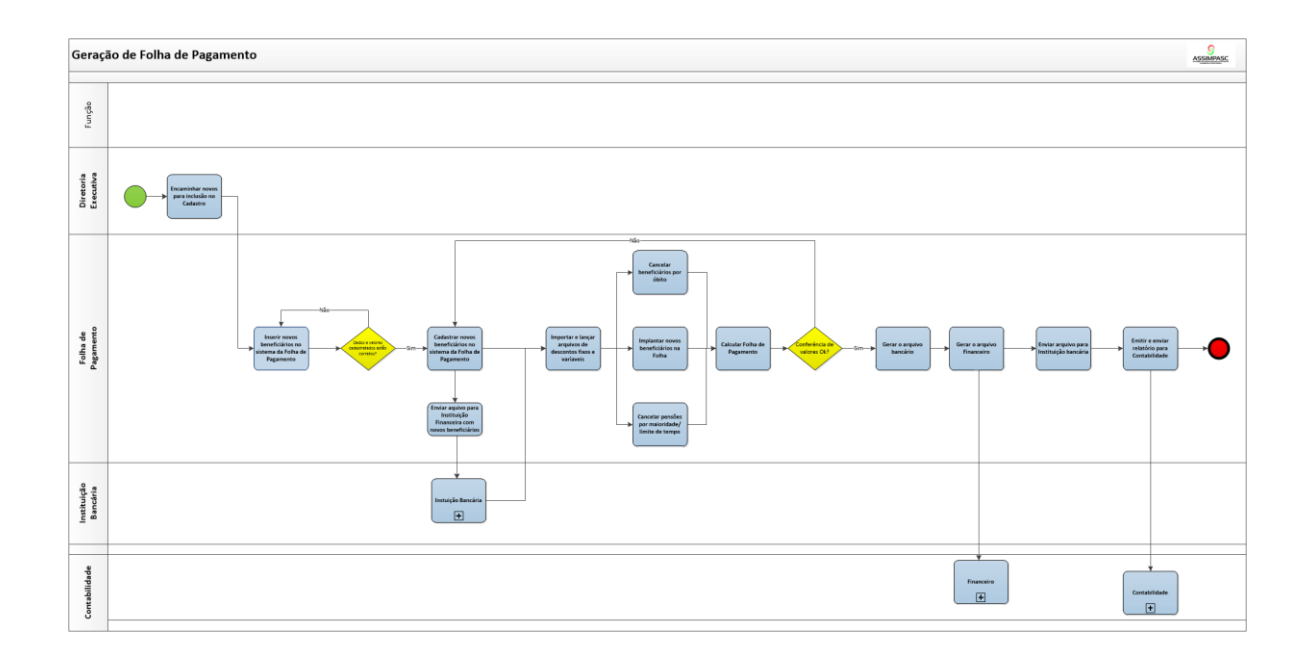

#### 6- ANEXO

• Comprovante de depósito bancário referente ao pagamento mensal.

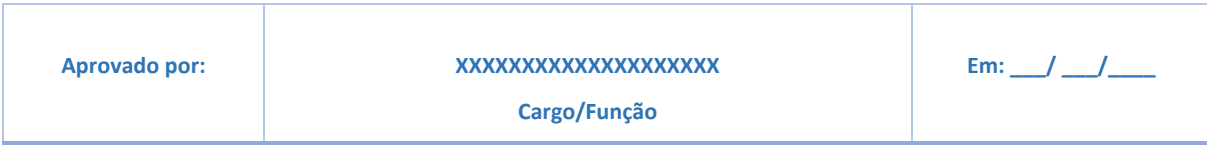

# MANUAL DE APOSENTADORIA VOLUNTÁRIA

#### 1 - OBJETIVO DO MANUAL

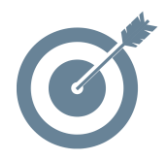

Sistematizar o processo de elaboração dos Planos de Contingências do Instituto de Previdência XXXXXXXXXXXX

#### 2 - DOCUMENTOS COMPLEMENTARES

- Artigo 40 da Constituição Federal; Emenda Constitucional n. 103/2019;
- Emenda Constitucional Nº 41/2003 que dispõe sobre direito adquirido;
- Emendas Constitucionais Nº 20/1998, 41/2003, 47/2005 que dispõe sobre regras de transição;
- Estatuto dos Servidores Públicos Municipais;
- Lei Municipal que rege o Instituto de Previdência.

#### 3 - RESPONSABILIDADES

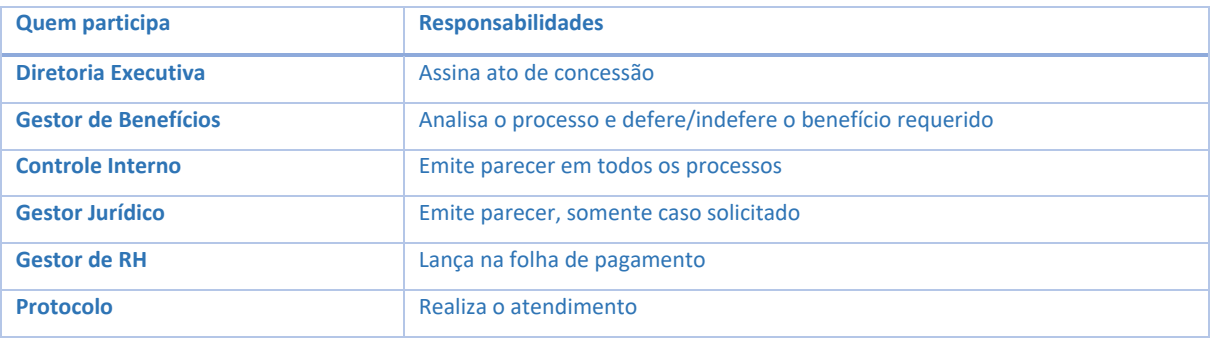

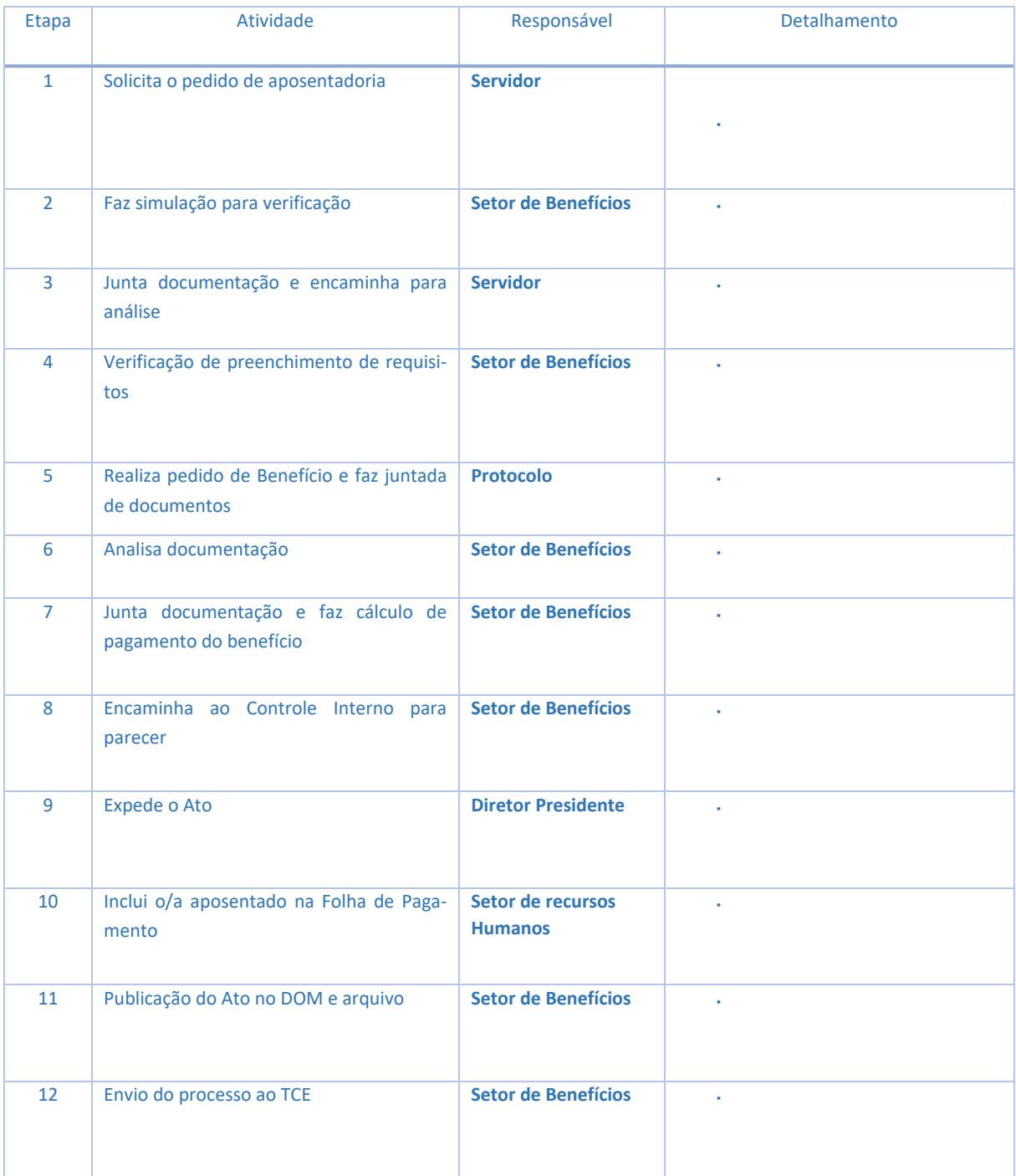

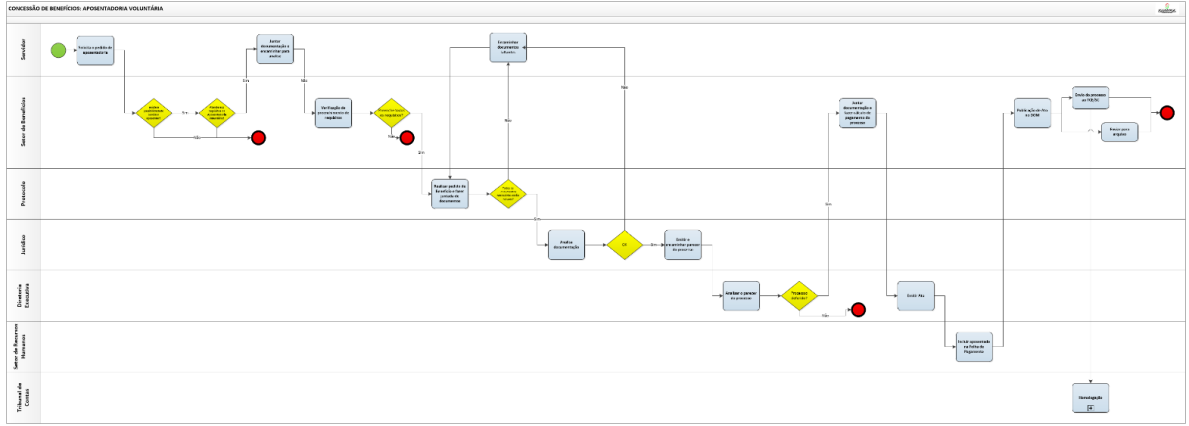

#### 6- ANEXOS

■ Formulário/Requerimento de benefício padrão

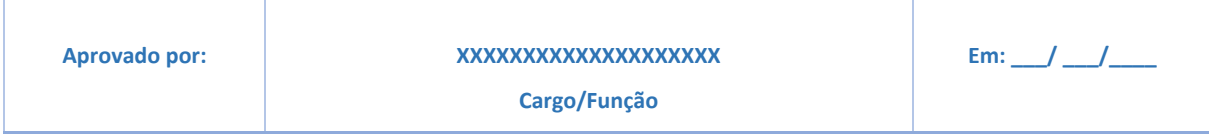

# MANUAL DA APOSENTADORIA ESPECIAL

### 1- OBJETIVO DO MANUAL

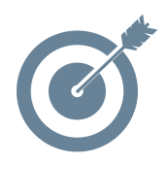

Sistematizar o processo de elaboração dos Planos de Contingências do Instituto de Previdência XXXXXXXXXXXX

#### 2- DOCUMENTOS COMPLEMENTARES

- Artigo 40 da Constituição Federal; Emenda Constitucional n. 103/2019;
- Emenda Constitucional Nº 41/2003 que dispõe sobre direito adquirido;
- Emendas Constitucionais Nº 20/1998, 41/2003, 47/2005 que dispõe sobre regras de transição;
- Estatuto dos Servidores Públicos Municipais;
- Lei Municipal que rege o Instituto de Previdência.

#### 3- RESPONSABILIDADES

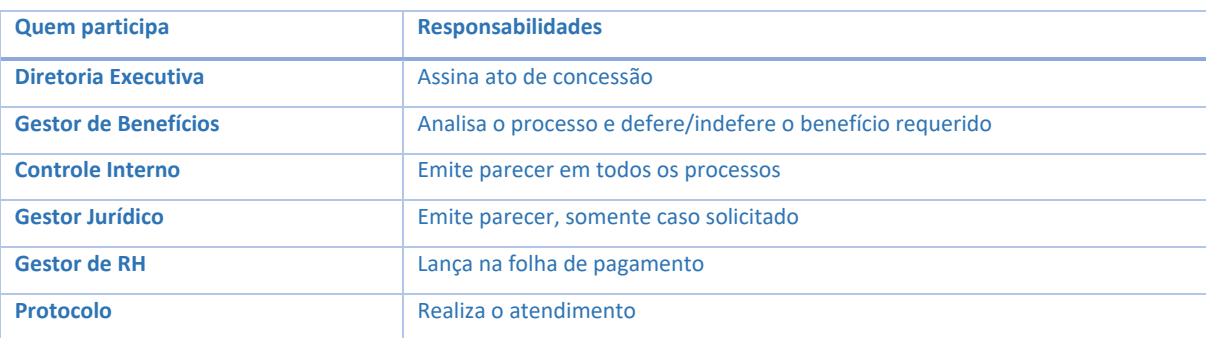

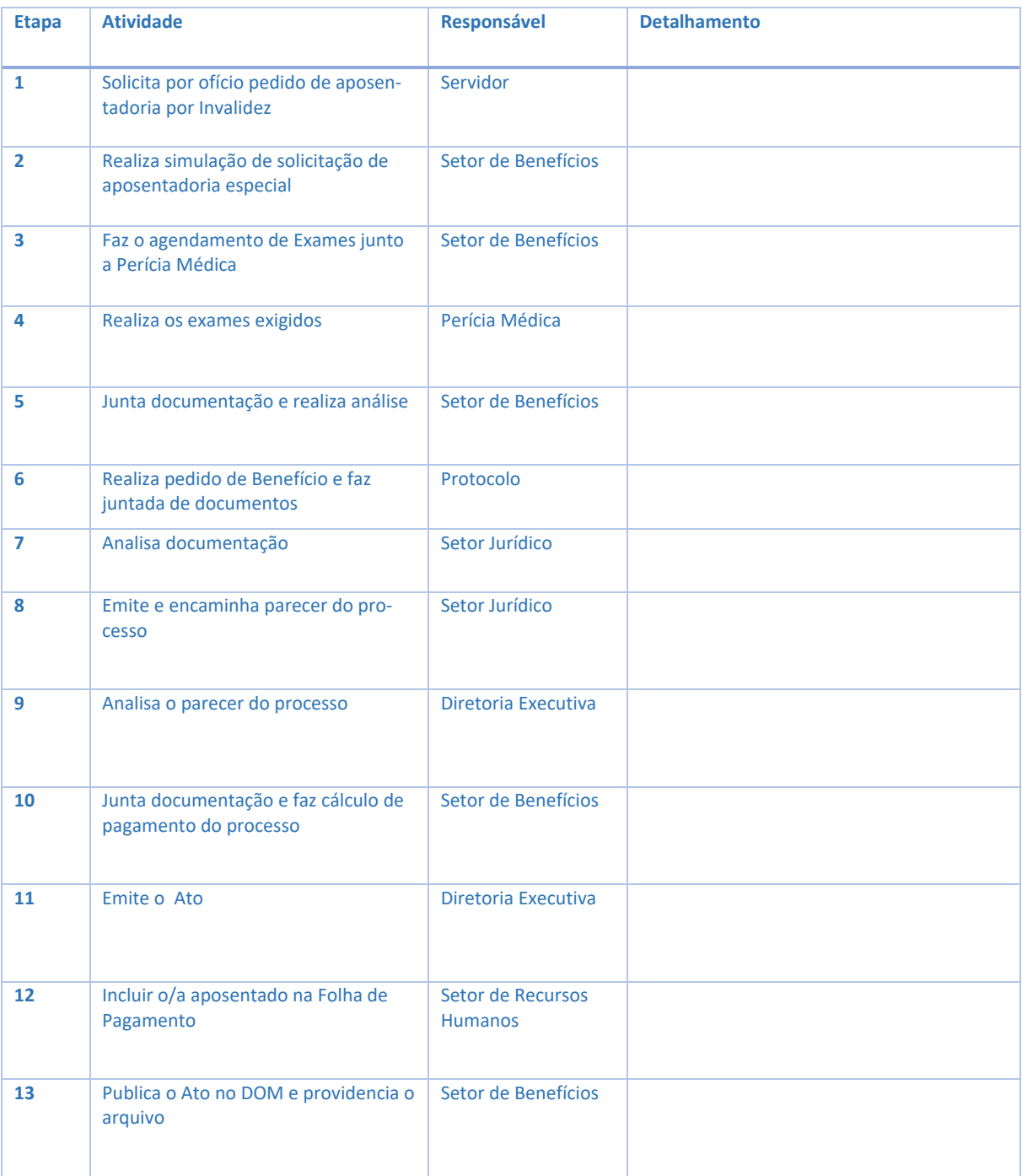

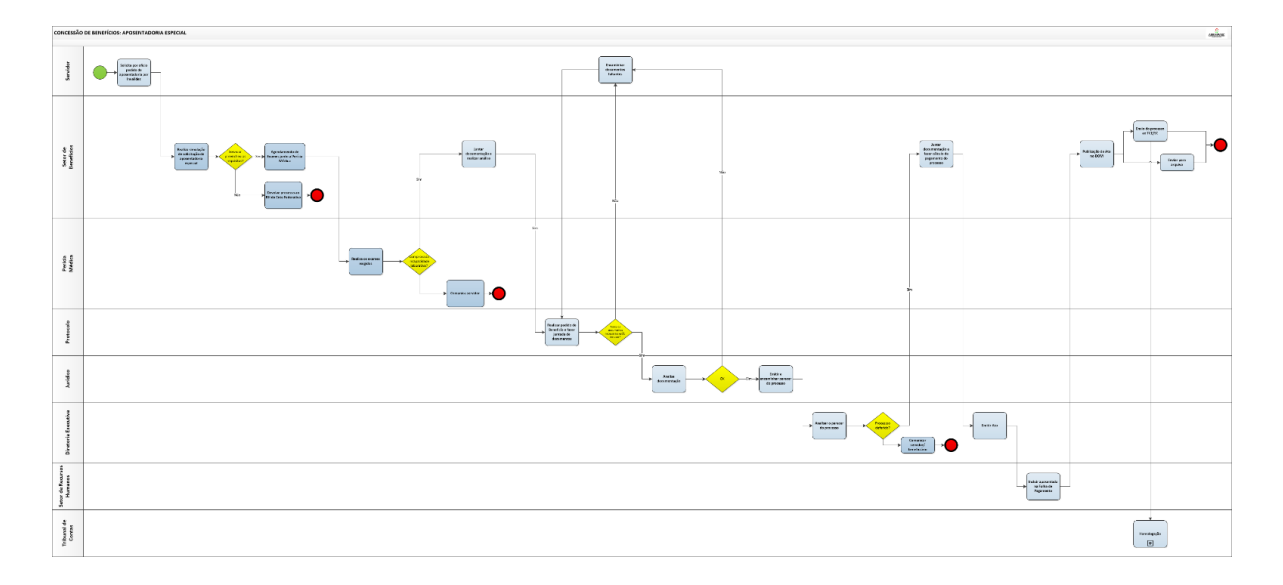

#### 6- ANEXOS

▪ Formulário/Requerimento de benefício padrão

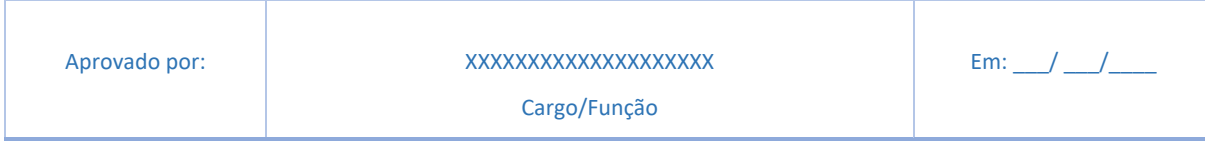

# MANUAL DE REQUERIMENTO DE PENSÃO POR MORTE

## 1 - OBJETIVO DO MANUAL

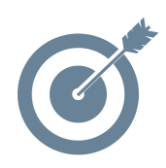

Sistematizar o processo de elaboração dos Planos de Contingências do Instituto de Previdência XXXXXXXXXXXX

#### 2 - DOCUMENTOSCOMPLEMENTARES

- Artigo 40 da Constituição Federal; Emenda Constitucional n. 103/2019;
- Emenda Constitucional Nº 41/2003 que dispõe sobre direito adquirido;
- Emendas Constitucionais Nº 20/1998, 41/2003, 47/2005 que dispõe sobre regras de transição;
- Estatuto dos Servidores Públicos Municipais;
- Lei Municipal que rege o Instituto de Previdência.

#### 3 - RESPONSABILIDADES

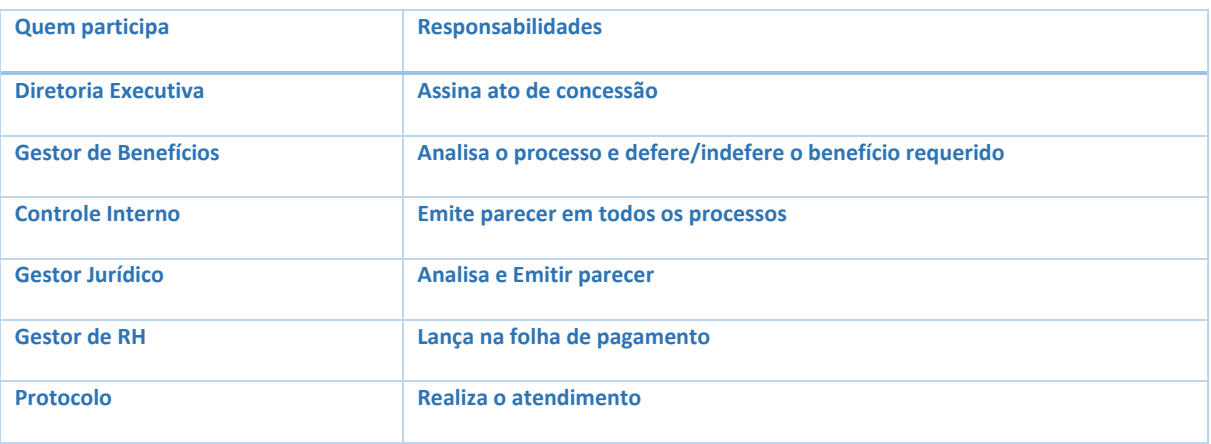

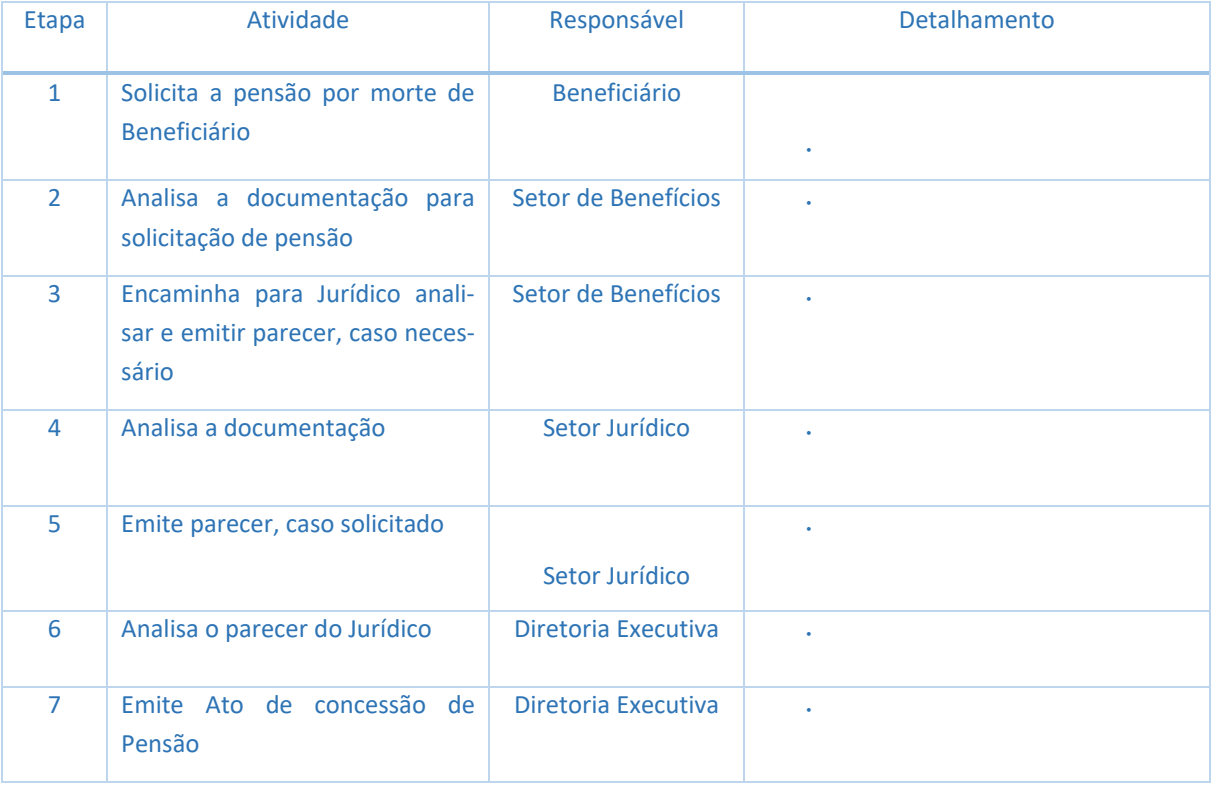

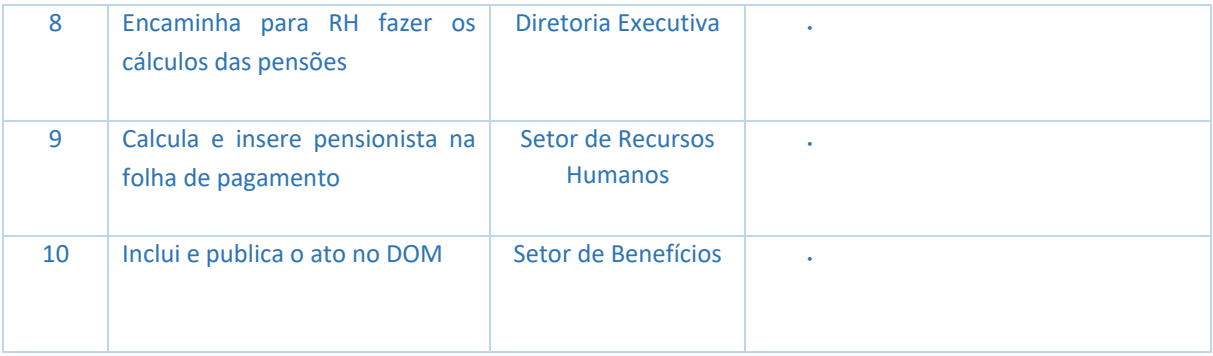

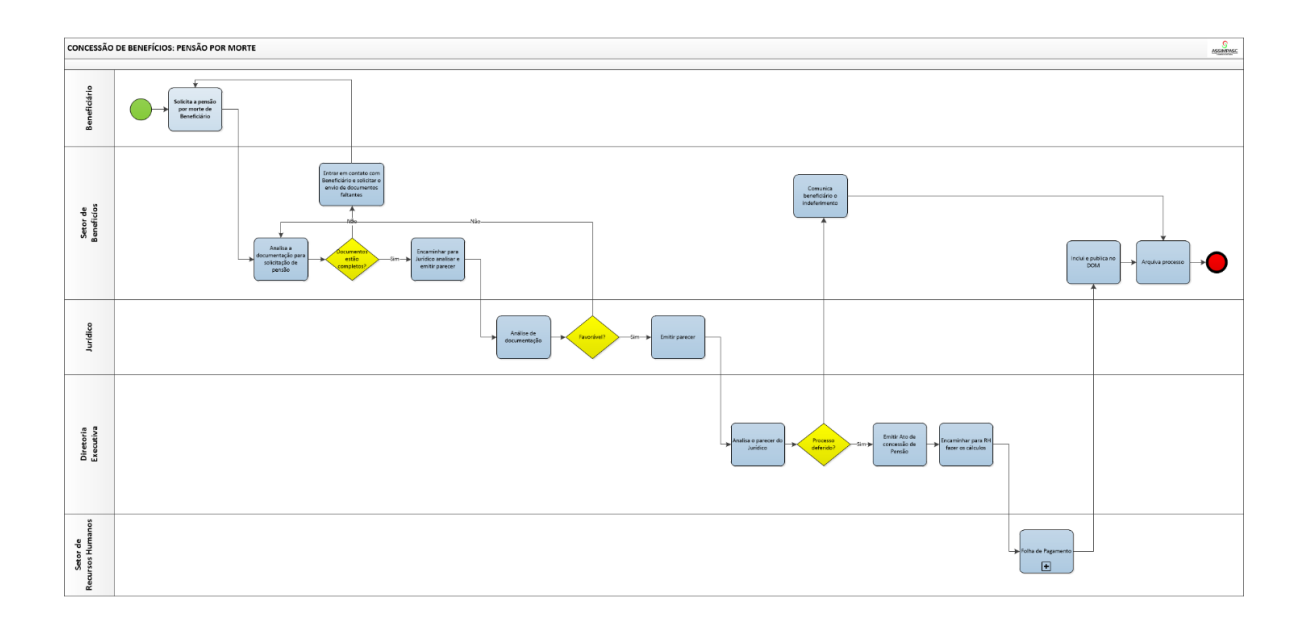

### 6 - ANEXOS

▪ Formulário/Requerimento de benefício padrão

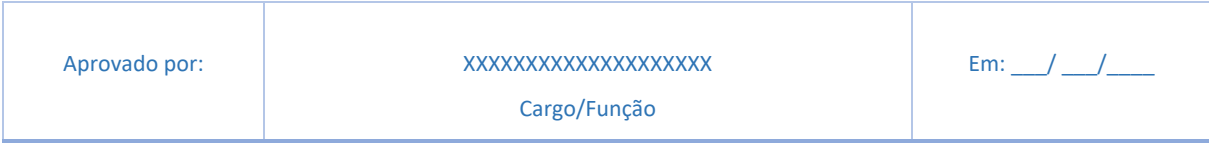

# MANUAL DE REVISÃO DE APOSENTADORIAS E PENSÕES

### 1 - OBJETIVO DO MANUAL

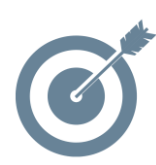

Sistematizar o processo de elaboração dos Planos de Contingências do Instituto de Previdência XXXXXXXXXXXX

#### 2 - DOCUMENTOSCOMPLEMENTARES

- Artigo 40 da Constituição Federal; Emenda Constitucional n. 103/2019;
- Emenda Constitucional Nº 41/2003 que dispõe sobre direito adquirido;
- Emendas Constitucionais Nº 20/1998, 41/2003, 47/2005 que dispõe sobre regras de transição;
- Estatuto dos Servidores Públicos Municipais;
- Lei Municipal que rege o Instituto de Previdência.

#### 3- RESPONSABILIDADES

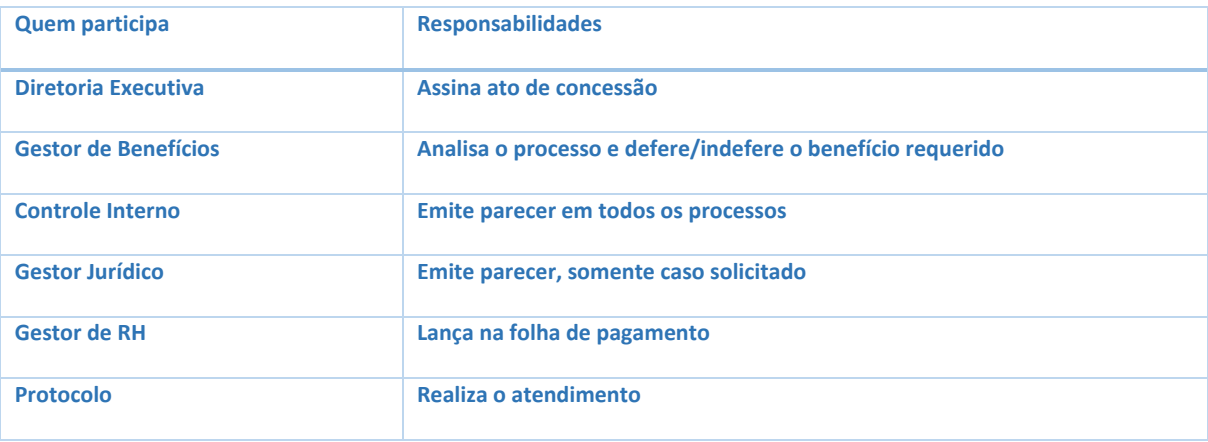

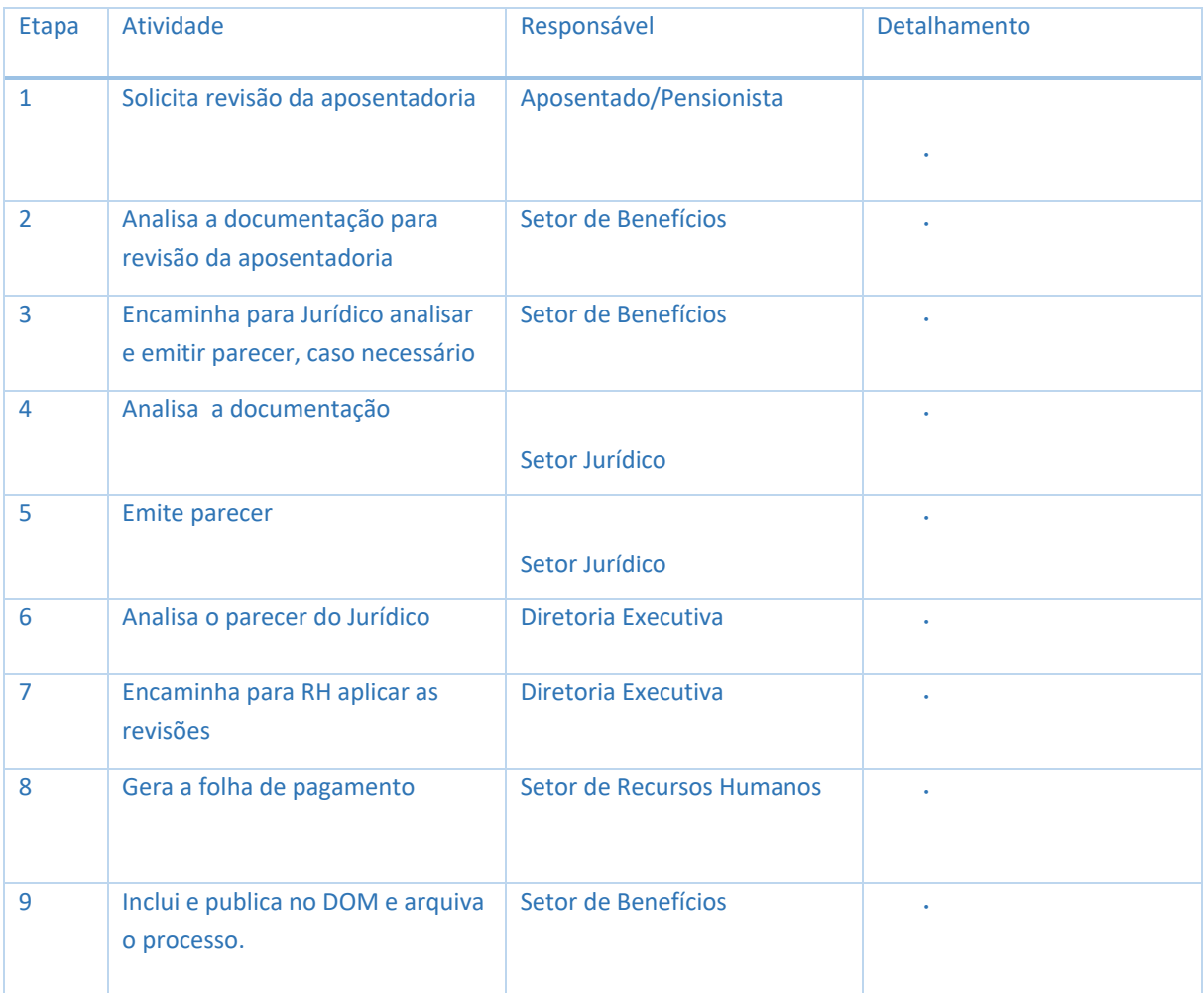

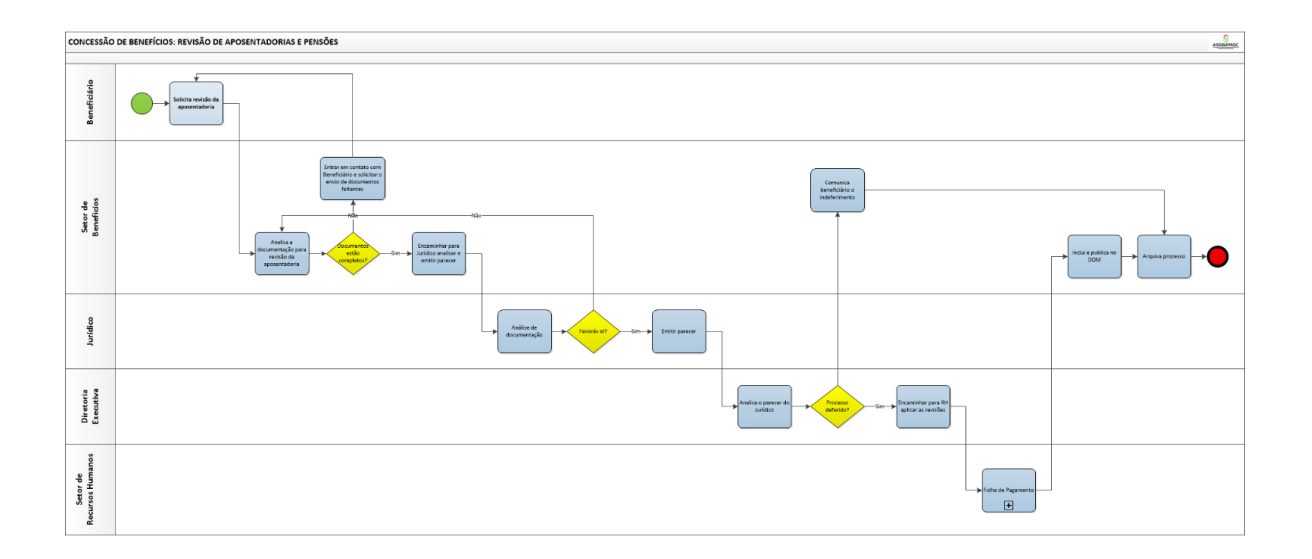

#### 6- ANEXOS

■ Formulário/Requerimento de benefício padrão

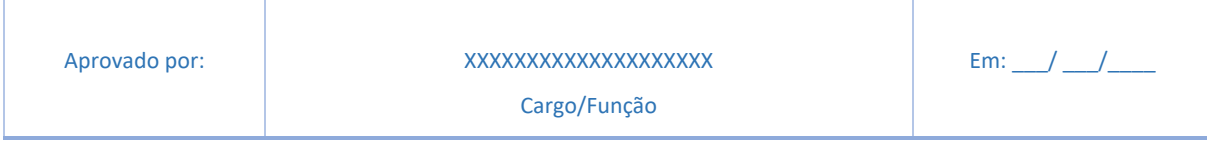

# MANUAL DE APOSENTADORIAS POR IN-VALIDEZ OU POR INCAPACIDADE

### 1- OBJETIVO DO MANUAL

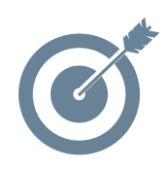

Sistematizar o processo de elaboração dos Planos de Contingências do Instituto de Previdência XXXXXXXXXXXX

#### 2- DOCUMENTOSCOMPLEMENTARES

- Artigo 40 da Constituição Federal; Emenda Constitucional n. 103/2019;
- Emenda Constitucional Nº 41/2003 que dispõe sobre direito adquirido;
- Emendas Constitucionais Nº 20/1998, 41/2003, 47/2005 que dispõe sobre regras de transição;
- Estatuto dos Servidores Públicos Municipais;
- Lei Municipal que rege o Instituto de Previdência.

## 3- RESPONSABILIDADES

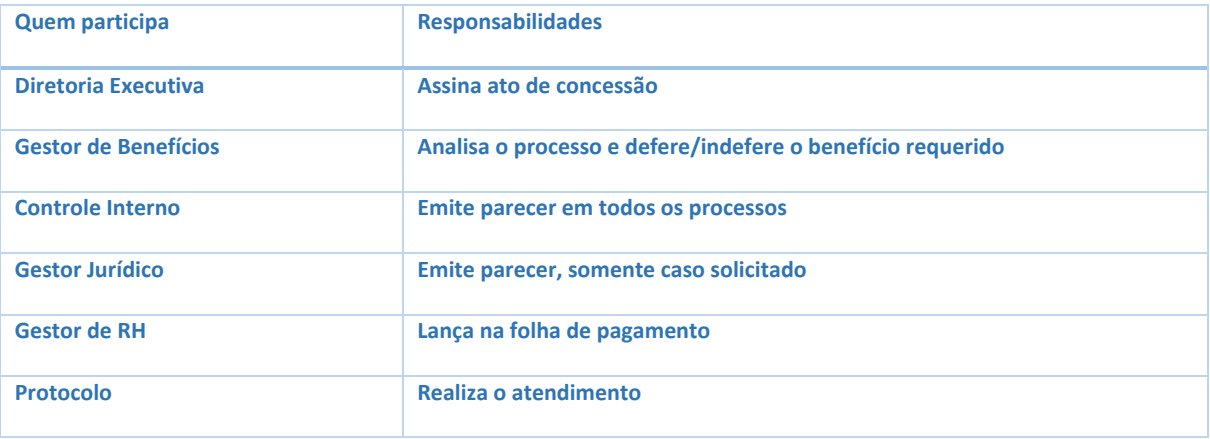

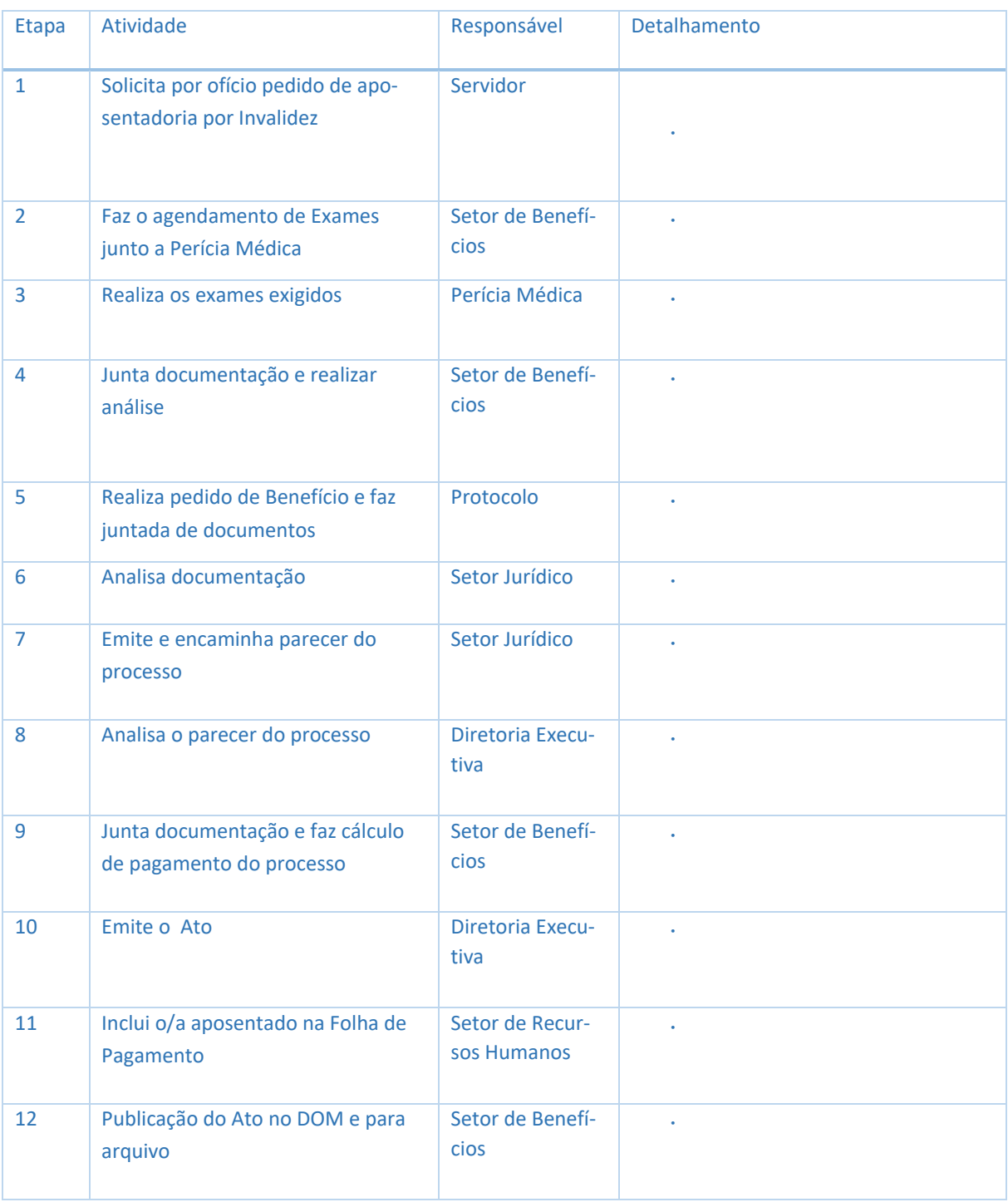

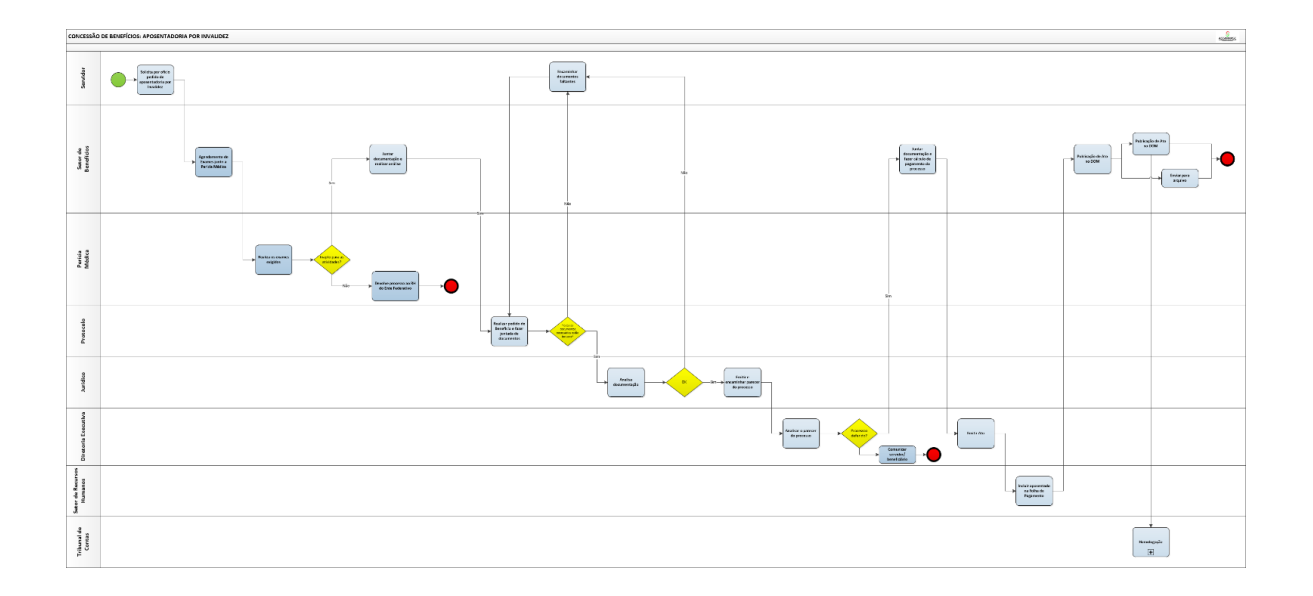

#### 6- ANEXOS

▪ Formulário/Requerimento de benefício padrão

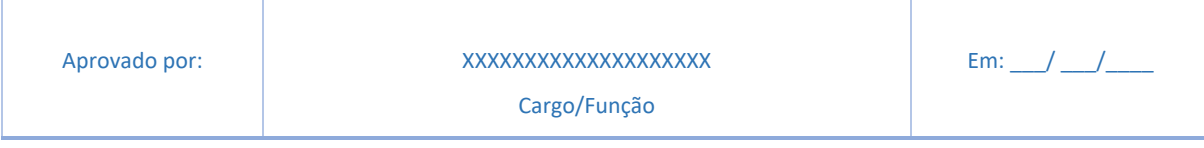

# MANUAL DE APOSENTADORIA COMPULSÓRIA

### 1- OBJETIVO DO MANUAL

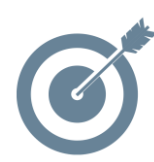

Sistematizar o processo de elaboração dos Planos de Contingências do Instituto de Previdência XXXXXXXXXXXX

### 2- DOCUMENTOSCOMPLEMENTARES

- Artigo 40 da Constituição Federal; Emenda Constitucional n. 103/2019;
- Emenda Constitucional Nº 41/2003 que dispõe sobre direito adquirido;
- Emendas Constitucionais Nº 20/1998, 41/2003, 47/2005 que dispõe sobre regras de transição;
- Estatuto dos Servidores Públicos Municipais;
- Lei Municipal que rege o Instituto de Previdência.

### 3- RESPONSABILIDADES

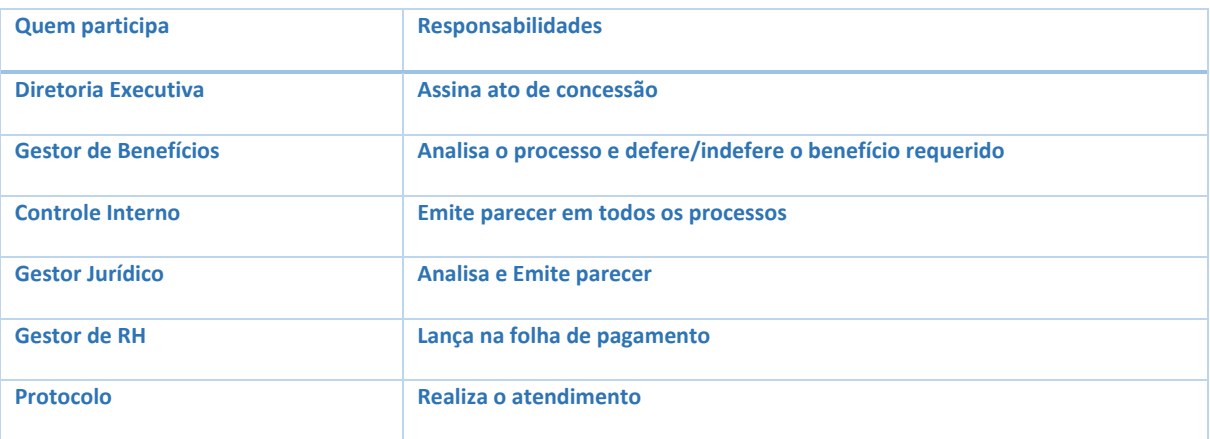

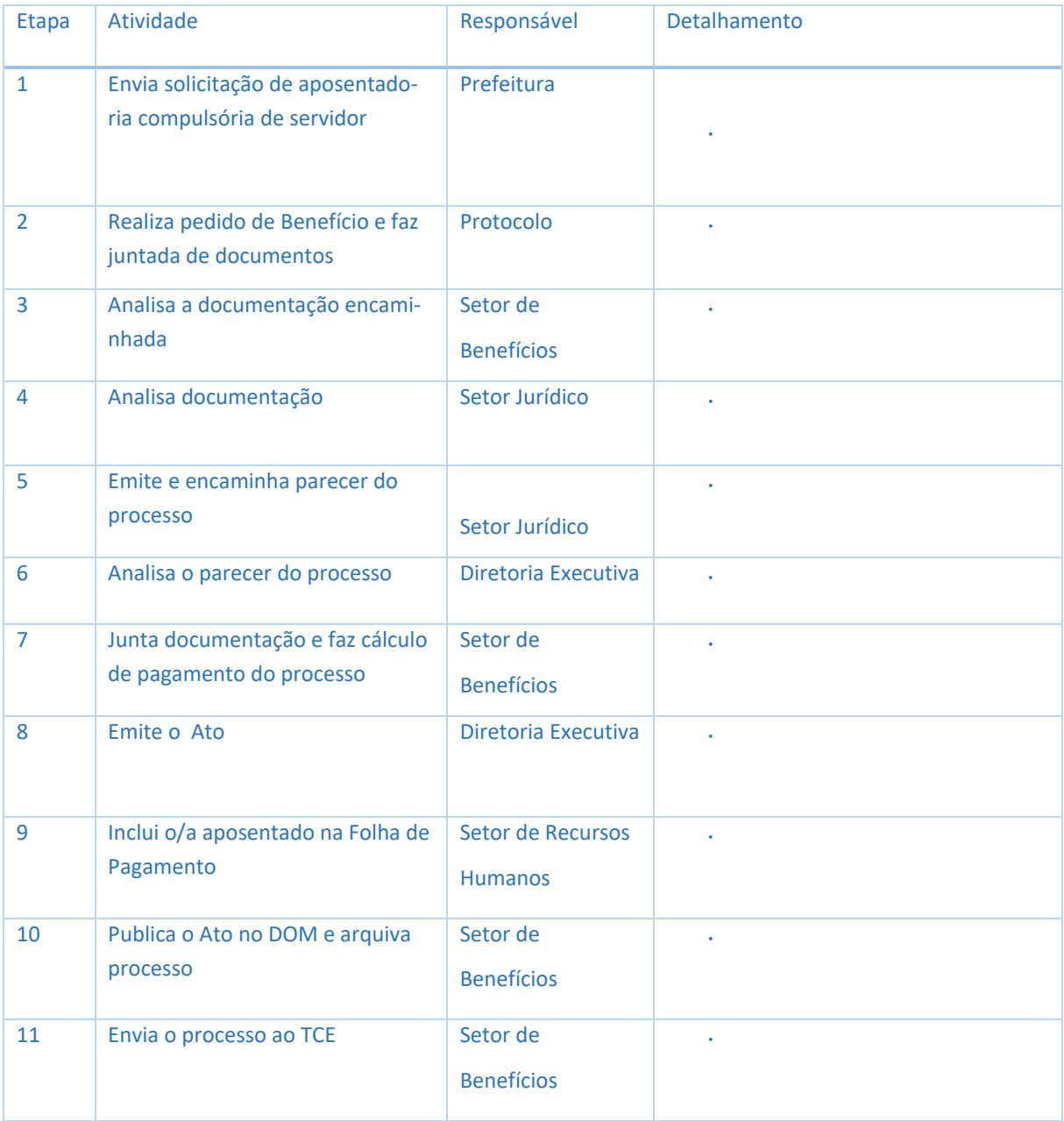

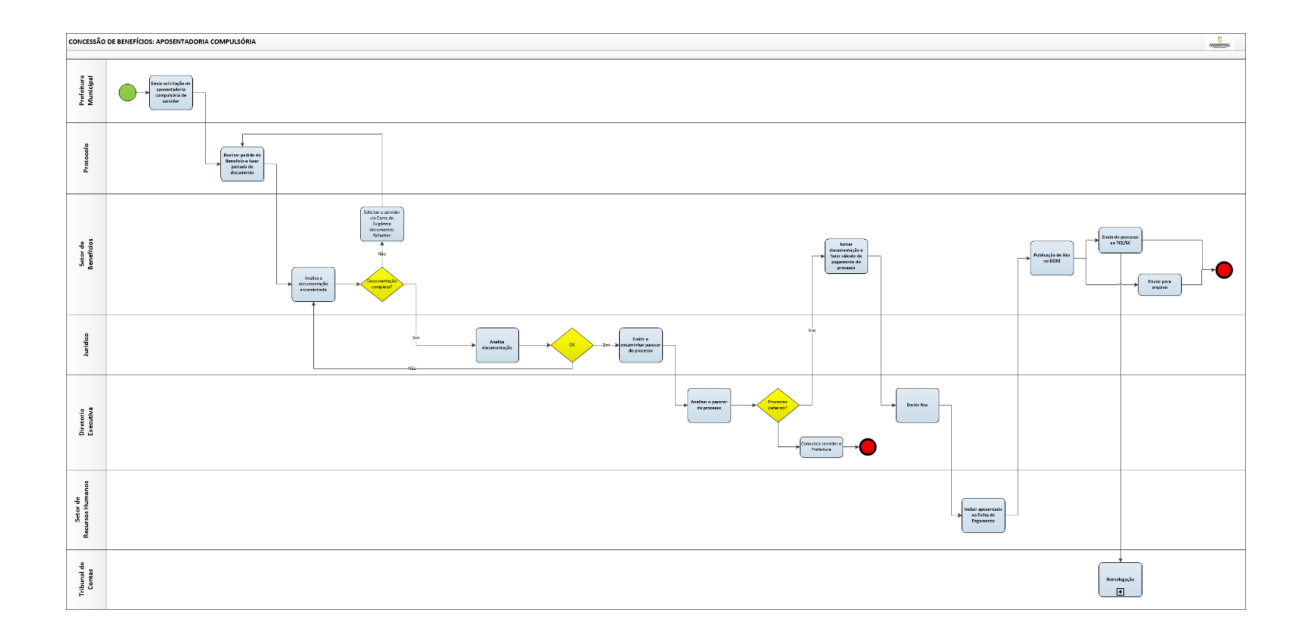

#### 6- ANEXOS

▪ Formulário/Requerimento de benefício padrão

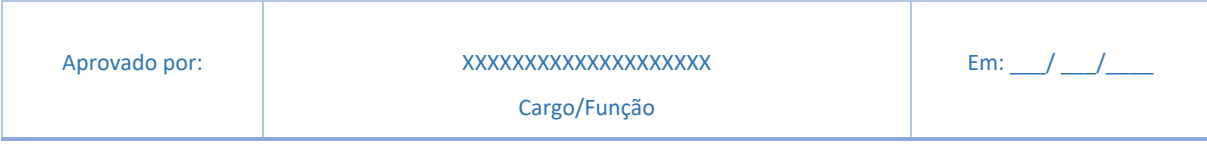

# MANUAL DE PROCESSO JURIDICO

## 1 - OBJETIVO DO MANUAL

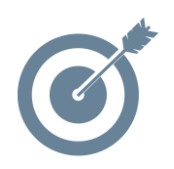

Sistematizar o processo de elaboração dos Planos de Contingências do Instituto de Previdência XXXXXXXXXXXX

#### 2 - DOCUMENTOS COMPLEMENTARES

#### 3 - RESPONSABILIDADES

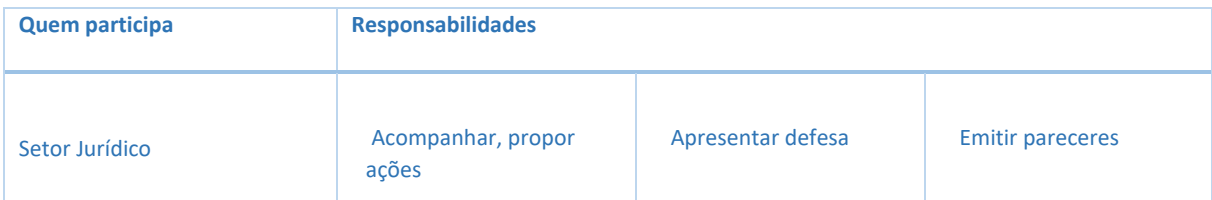

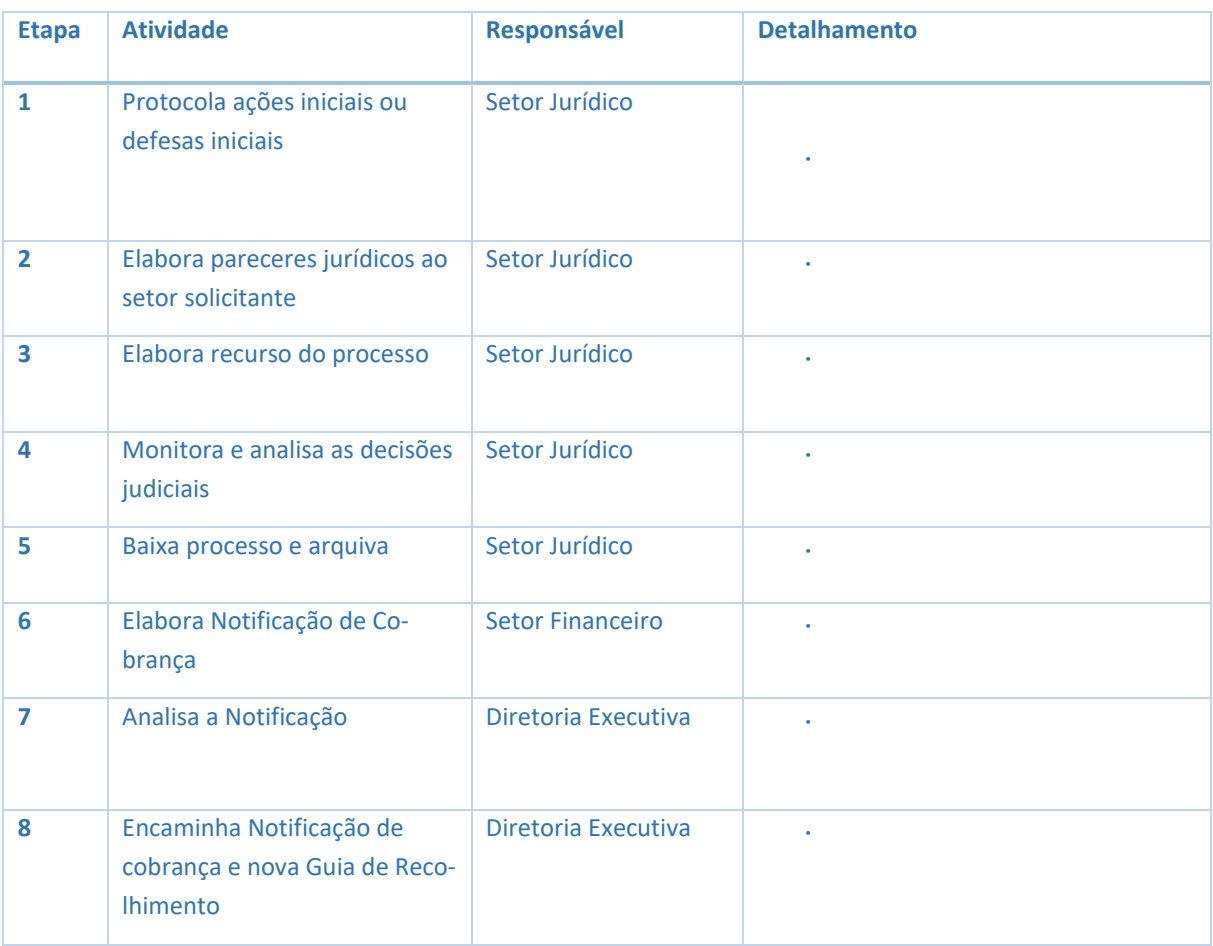

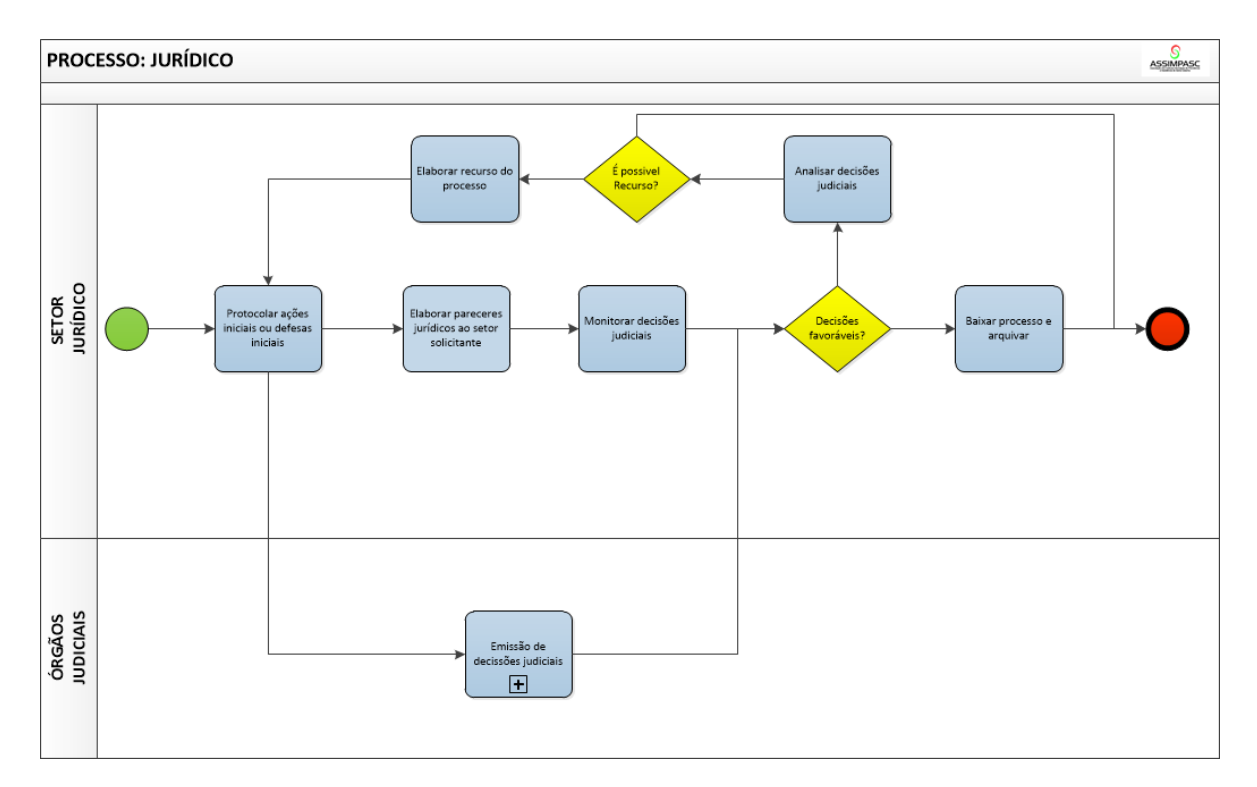

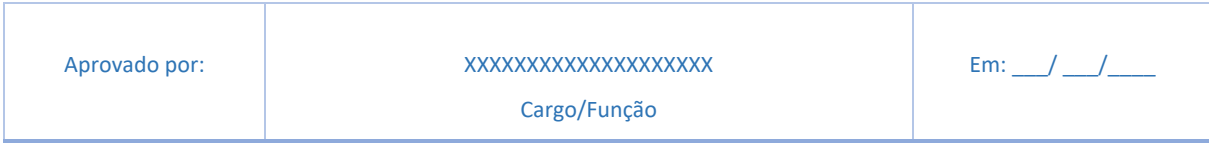

# MANUAL PARA ELABORAÇÃO DA POLITICA DE INVESTIMENTOS

### 1 - OBJETIVO DO MANUAL

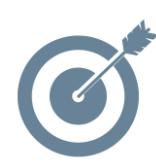

Sistematizar o processo de elaboração dos Planos de Contingências do Instituto de Previdência XXXXXXXXXXXX

#### 2 - DOCUMENTOS COMPLEMENTARES

- Resolução CMN Nº 3.922, de 25 de novembro de 2010 e alterações, levando em consideração os princípios de risco, segurança, rentabilidade, solvência, liquidez, motivação, adequação à natureza de suas obrigações e transparência.
- Instrução CVM Nº 555, de 17 de dezembro de 2014, com as alterações introduzidas pelas Instruções CVM Nº 563/15, 564/15, 572/15, 582/16, 587/17, 604/18, 605/19, 606/19, 609/19 e 615/19. Dispõe sobre a constituição, a administração, o funcionamento e a divulgação de informações dos fundos de investimento.
- Lei Nº 13.846/2019 alterou dispositivos da Lei Nº 9.717/98. O art. 8º da Lei Nº 9.717/1998 passou a prever regras para aplicação do regime disciplinar por infração às normas gerais aos responsáveis pelo ente estatal, dirigentes e membros de conselhos de RPPS e a prestadores de serviço, conforme será previsto em regulamento.
- Demonstrativo da Política de Investimentos DPIN foi instituído com o objetivo de garantir que os Entes Federativos comprovem a elaboração e a fiel execução da política anual de aplicação dos recursos de que trata a Resolução do Conselho Monetário Nacional - CMN.

#### 3- RESPONSABILIDADES

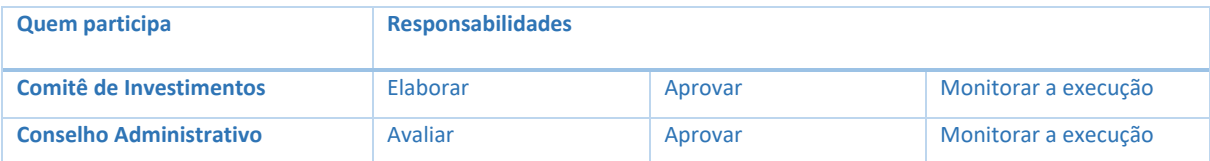

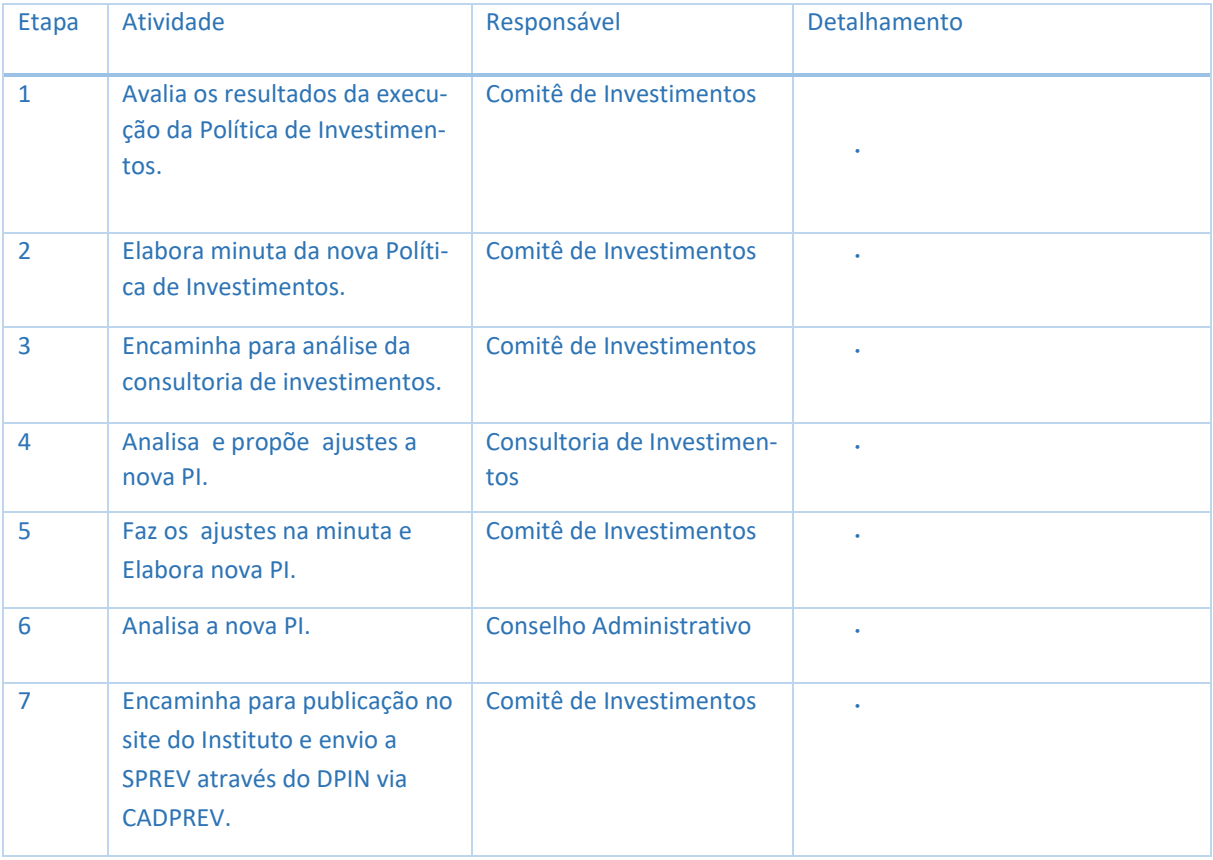

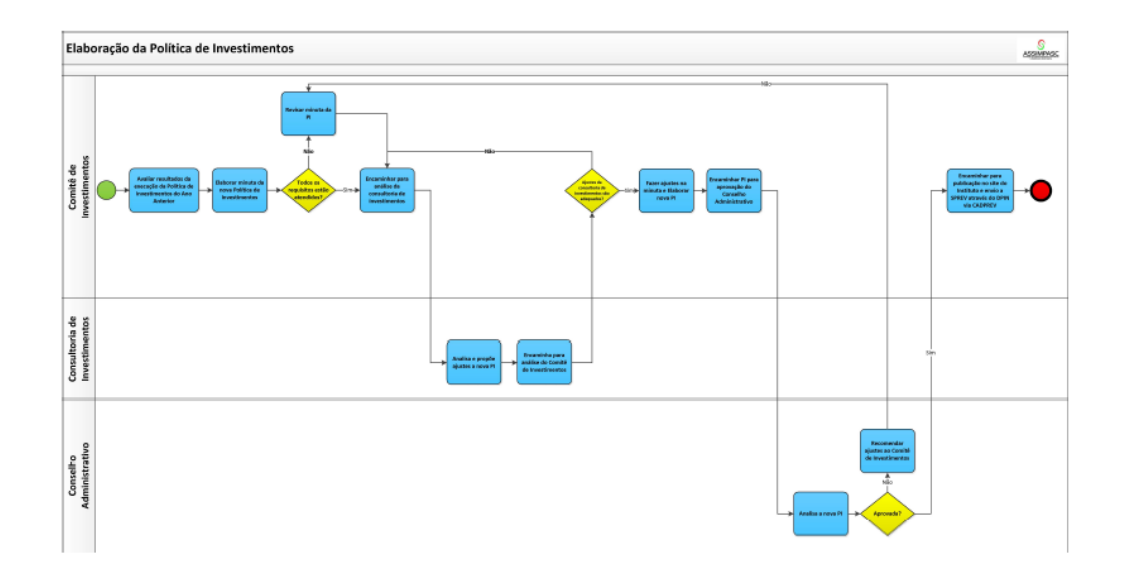

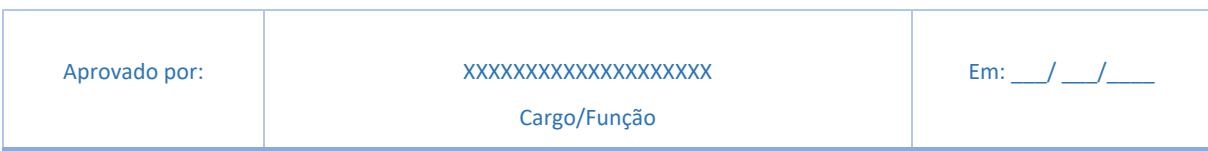

# MANUAL DE CREDENCIAMENTO DE INSTITUIÇÕES FINANCEIRAS

### 1- OBJETIVO DO MANUAL

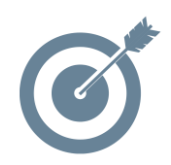

Sistematizar o processo de elaboração dos Planos de Contingências do Instituto de Previdência XXXXXXXXXXXX

#### 2- DOCUMENTOS COMPLEMENTARES

- Resolução CMN Nº 3.922, de 25 de novembro de 2010 e alterações, levando em consideração os princípios de risco, segurança, rentabilidade, solvência, liquidez, motivação, adequação à natureza de suas obrigações e transparência.
- Instrução CVM Nº 555, de 17 de dezembro de 2014, com as alterações introduzidas pelas Instruções CVM Nº 563/15, 564/15, 572/15, 582/16, 587/17, 604/18, 605/19, 606/19, 609/19 e 615/19. Dispõe sobre a constituição, a administração, o funcionamento e a divulgação de informações dos fundos de investimento.
- Edital com regras para credenciamento

#### 3- RESPONSABILIDADES

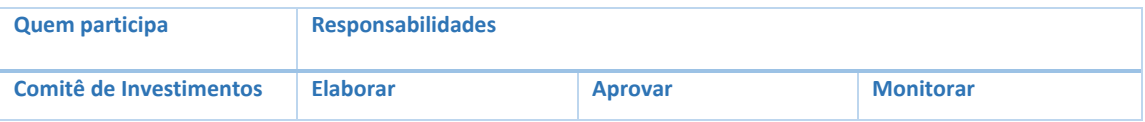

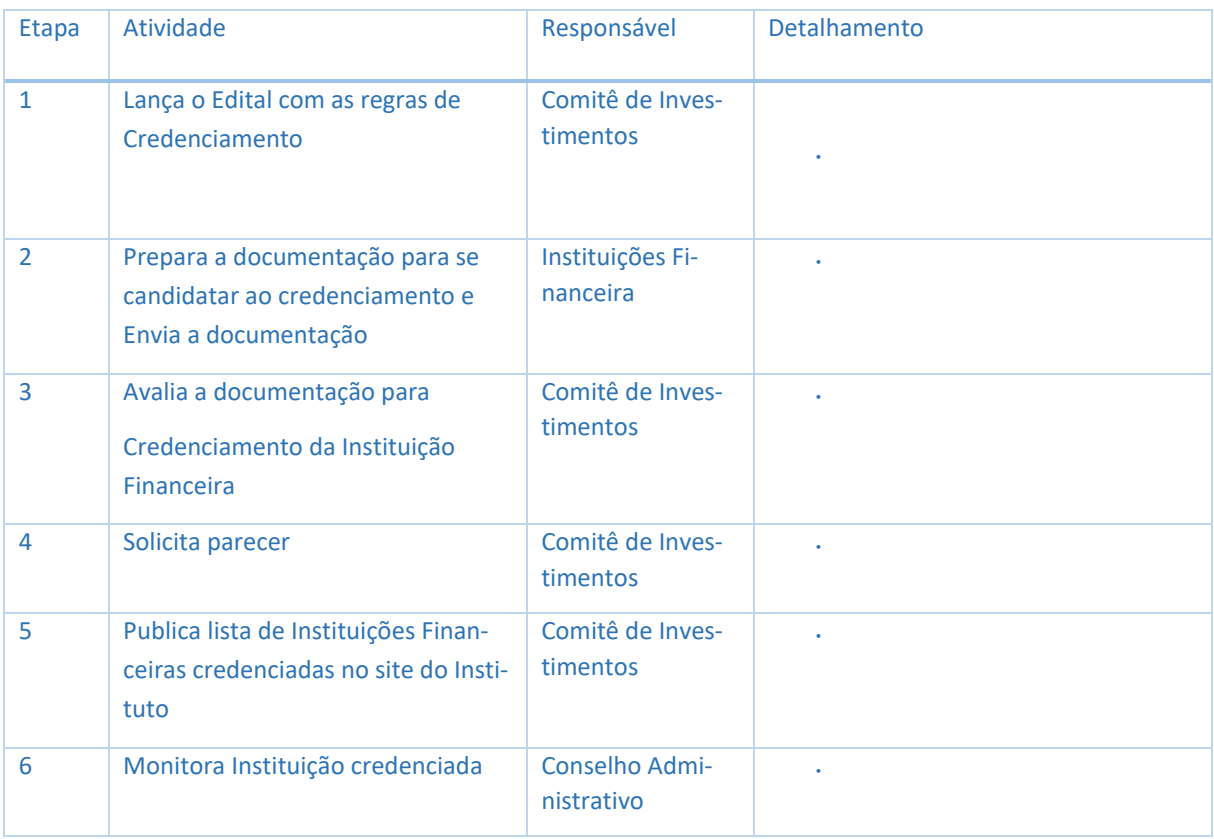

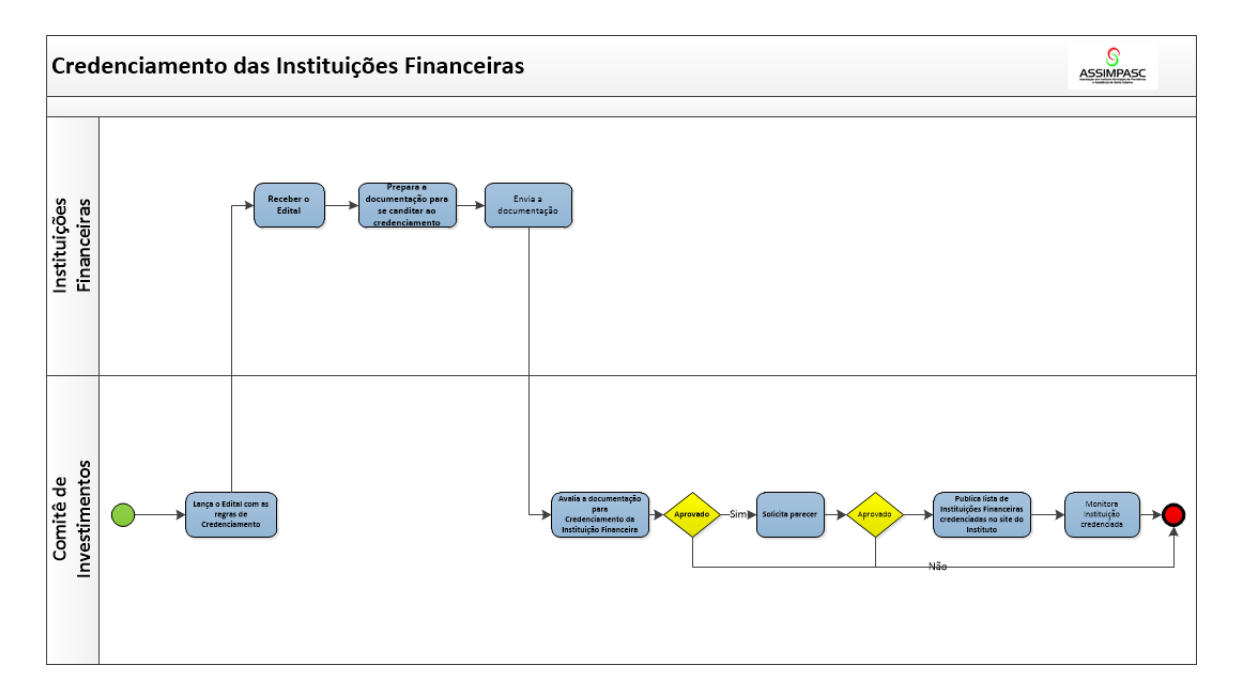

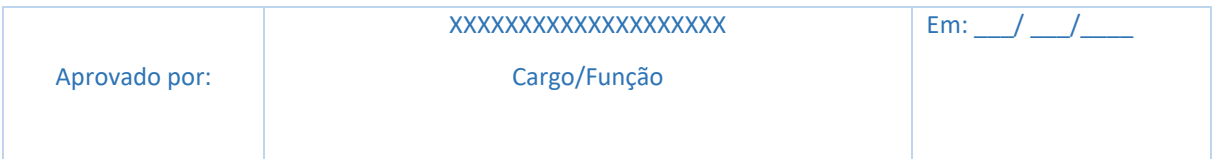

# MANUAL DE CONTROLE DE ACESSO FÍSICO E LÓGICO

### 1-OBJETIVO DO MANUAL

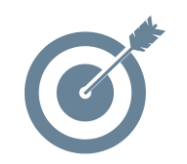

Sistematizar o processo Controle de Acesso Físico e Lógico às dependências e áreas do Instituto de Previdência XXXXXXXXXXXX.

#### 2- DOCUMENTOS COMPLEMENTARES

- Regimento Interno, se houver
- Política de Segurança da Informação

## 3- RESPONSABILIDADES

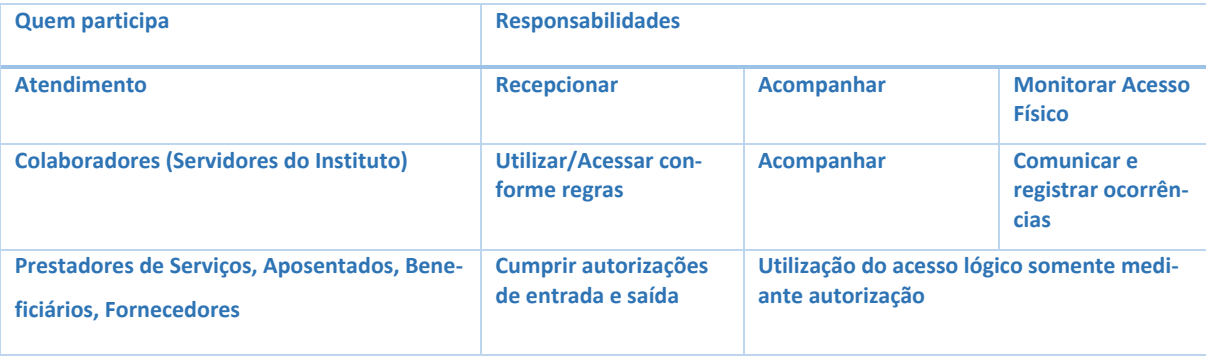

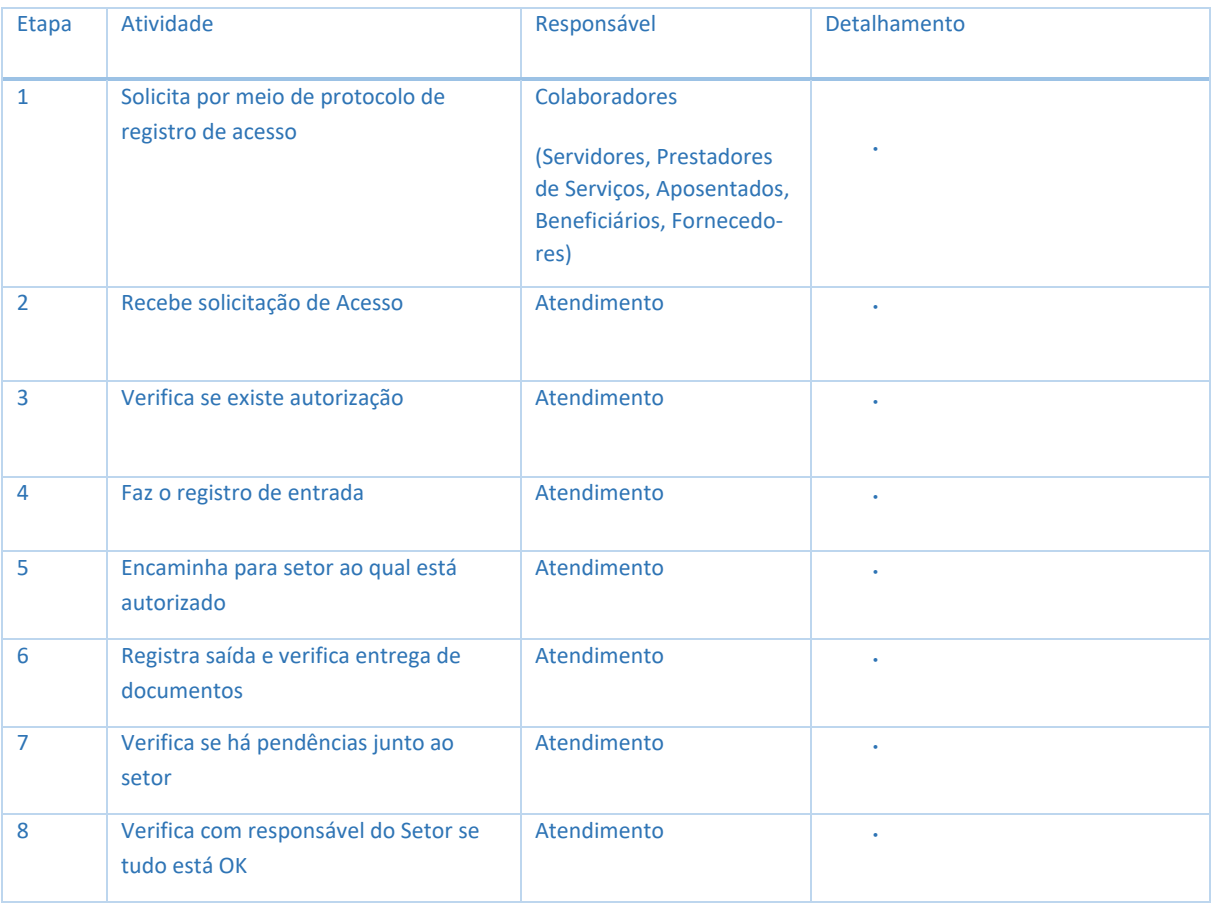

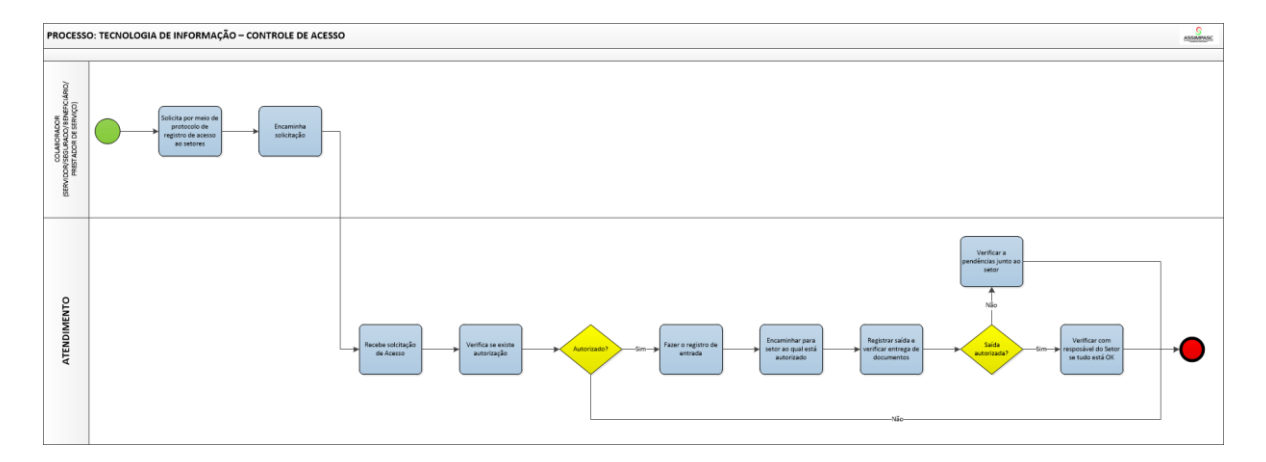

#### 6 - ANEXO

Formulários para registro de entrada e saída de ambientes do Instituto.

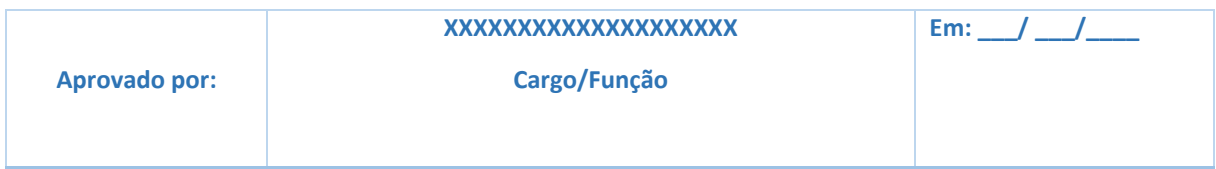

# MANUAL DE ELABORAÇÃO DOS PLANOS DE CONTINGÊNCIA

#### 1- OBJETIVO DO MANUAL

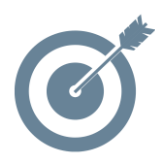

Sistematizar o processo de elaboração dos Planos de Contingências do Instituto de Previdência XXXXXXXXXXXX.

#### 2- DOCUMENTOSCOMPLEMENTARES

- Regimento Interno, se houver;
- Política de Segurança da Informação.

#### 3- RESPONSABILIDADES

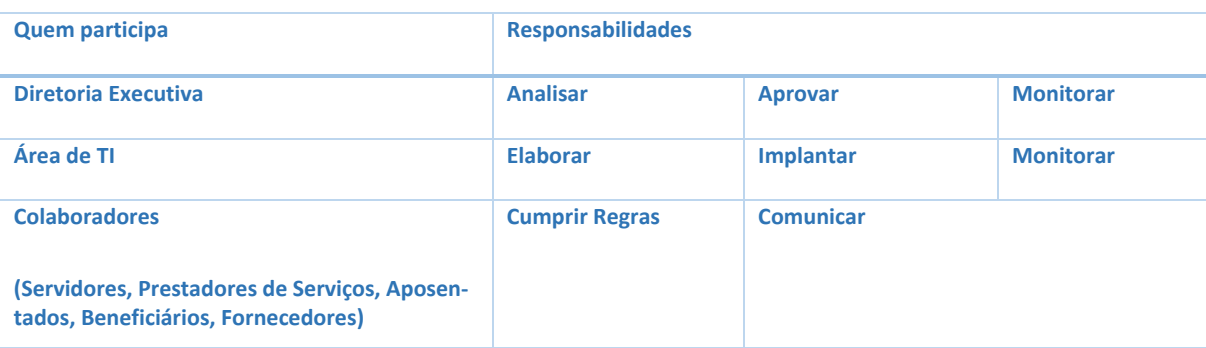

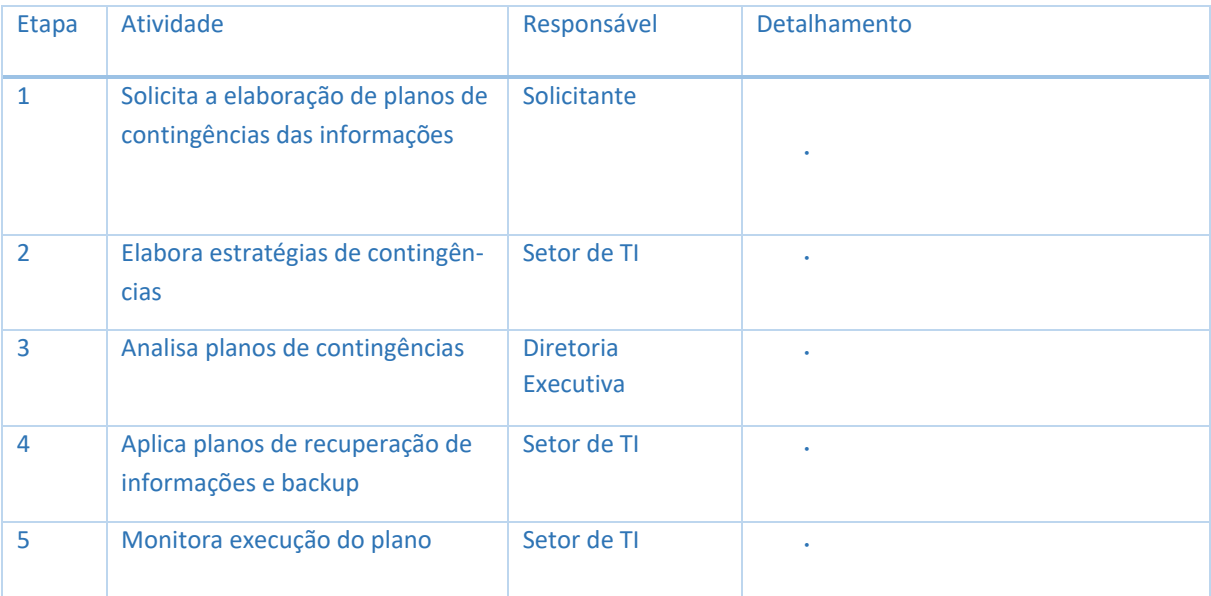

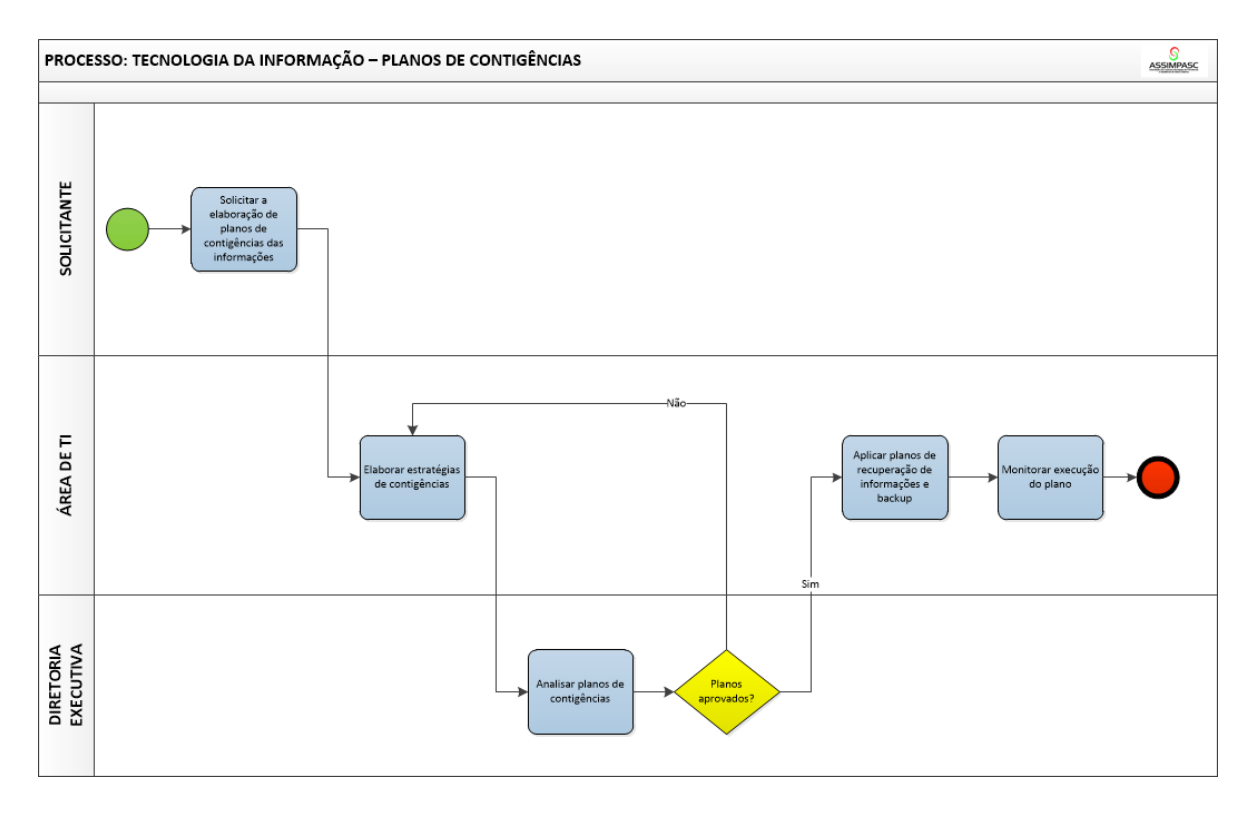

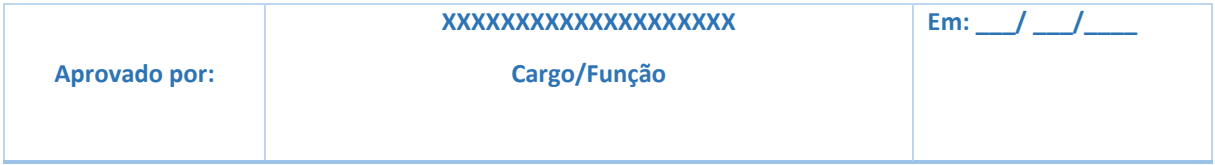

### MODELO PLANO DE TRABALHO - DIAGNÓSTICO

(Cor Verde) Ação atendida.

(Cor Amarela) Ação não atendida, que depende de ações exclusivamente internas.

(Cor Laranja) Ação não atendida, que depende de ações externas de menor complexidade.

(Cor Vermelha) Ação não atendida, que depende de ações externas de maior complexidade.

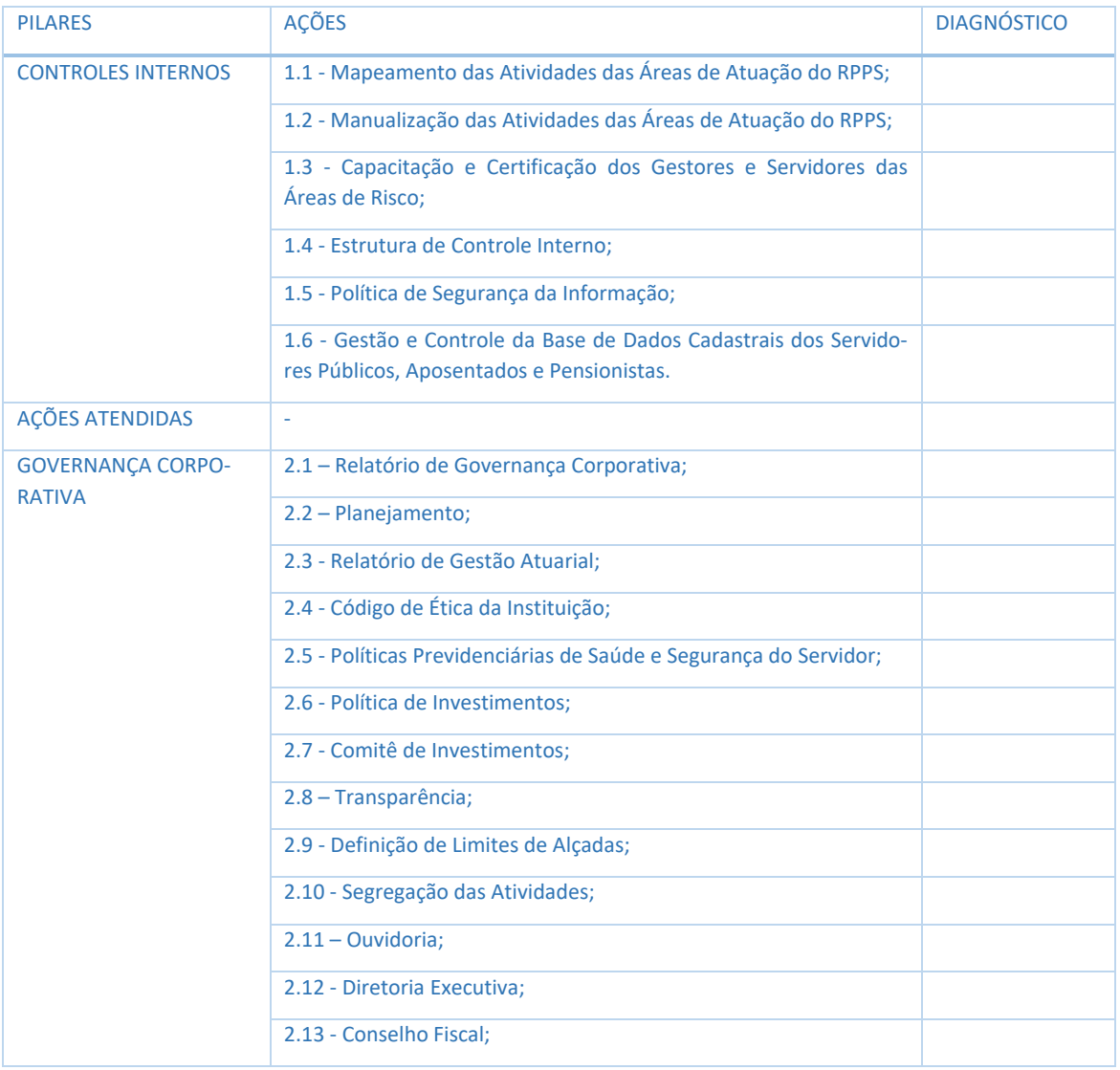

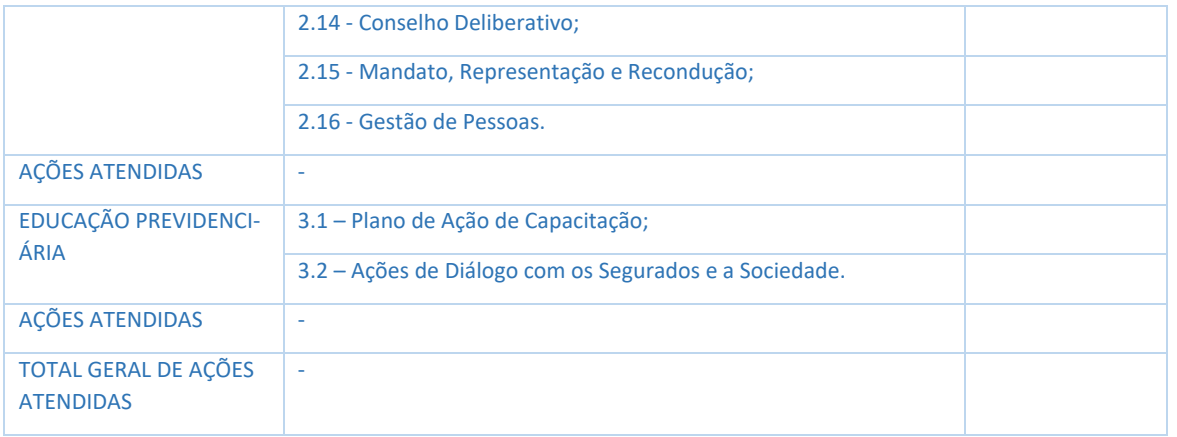

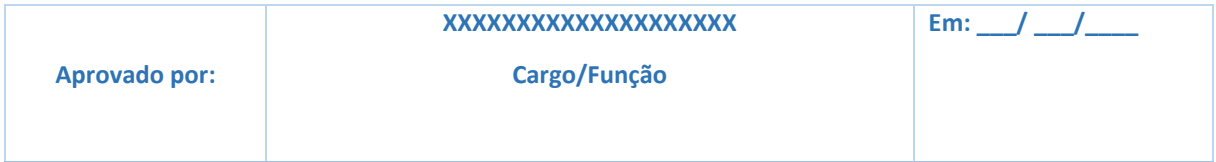

# Ficou com dúvidas?

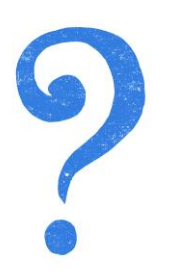

Todas as informações sobre o Pró-Gestão constam no link [https://www.gov.br/previdencia/pt-br/assuntos/previdencia-no-servico](https://www.gov.br/previdencia/pt-br/assuntos/previdencia-no-servico-publico/pro-gestao-rpps-certificacao-institucional)[publico/pro-gestao-rpps-certificacao-institucional](https://www.gov.br/previdencia/pt-br/assuntos/previdencia-no-servico-publico/pro-gestao-rpps-certificacao-institucional)

A equipe da SPREV e a Comissão de Credenciamento e Avaliação do Pró-Gestão permanecem à disposição através do e-mail [proges](mailto:progestao.rpps@economia.gov.br)[tao.rpps@economia.gov.br](mailto:progestao.rpps@economia.gov.br) .

Comissão de Credenciamento e Avaliação do Pró-Gestão - agosto/2021